# **Communication Protocol TEC Controller**

## **TEC-Family**

(TEC-1089, TEC-1090, TEC-1091, TEC-1122, TEC-1123)

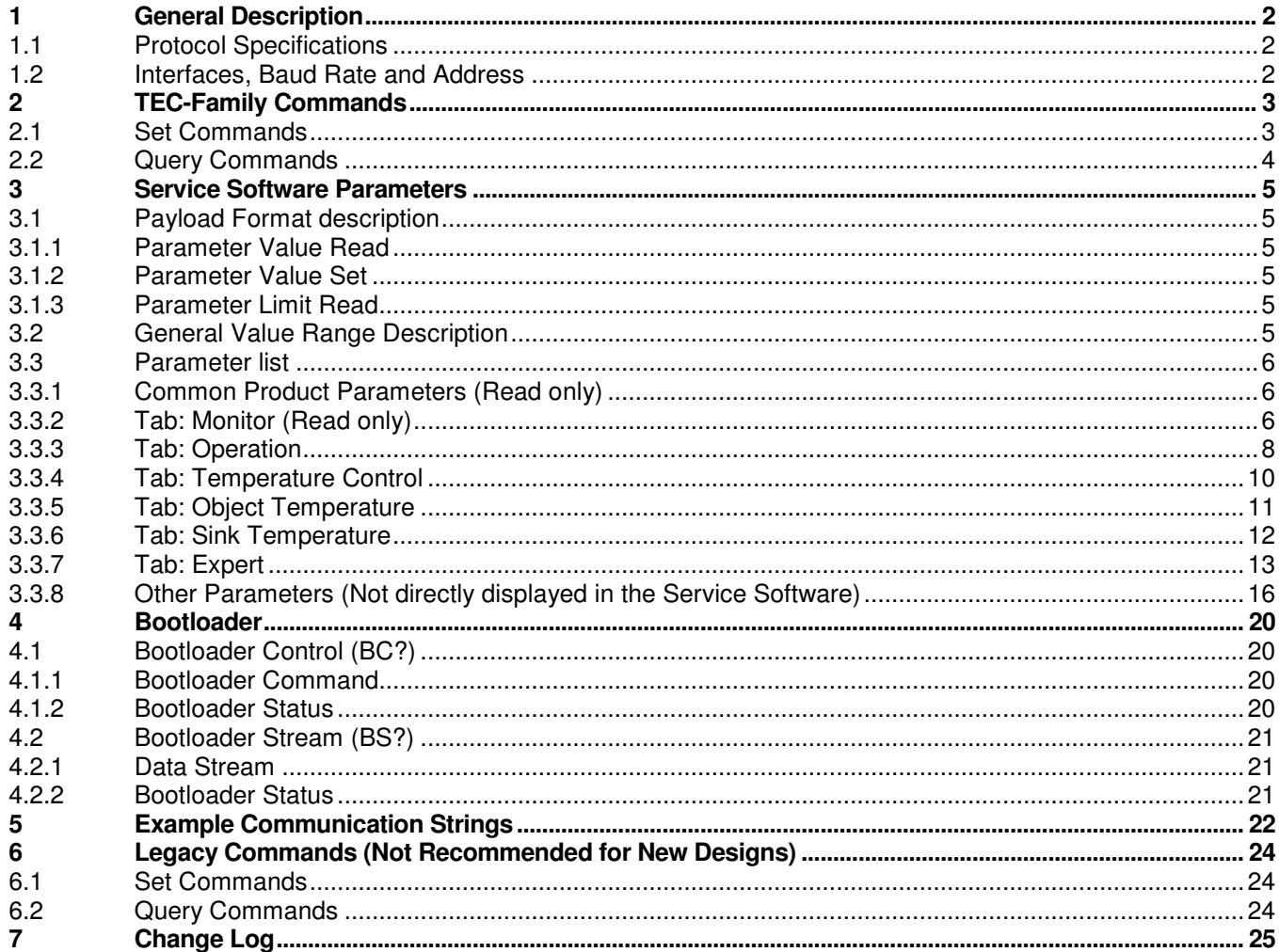

### **1 General Description**

If you have any questions, please do not hesitate to contact us under: contact@meerstetter.ch or www.meerstetter.ch

## **1.1 Protocol Specifications**

- The used communication protocol is based on the "MeCom Protocol Specification" Document me5117B.
- The Control Interface has to use the '#' as source identifier.
- There are some Domo Applications which could help to implement this specification. Please check also the Example Communication Strings at the end of this document.
	- o The **MeComAPI** with demo Application shows the fully implementation of this protocol
	- o The LDD-TEC-Sample Application shows only the Query Strings for getting the Service Software Parameters.

## **1.2 Interfaces, Baud Rate and Address**

- Interface RS485 Channel 1 (or TEC-1091 RS232):
	- $\circ$  Default baud rate is 57600. This can be changed to an other value by using the corresponding command. The new baud rate will be saved to the non volatile memory
	- o The Default Address is 2. It is possible to use 255 as broadcast
- Interface USB:
	- o All commands are also accessible through the USB Interface
	- o The baud rate is fixed to 57600
	- o Address is like RS485. Additional the address 0 is also used as broadcast

## **2 TEC-Family Commands**

## **2.1 Set Commands**

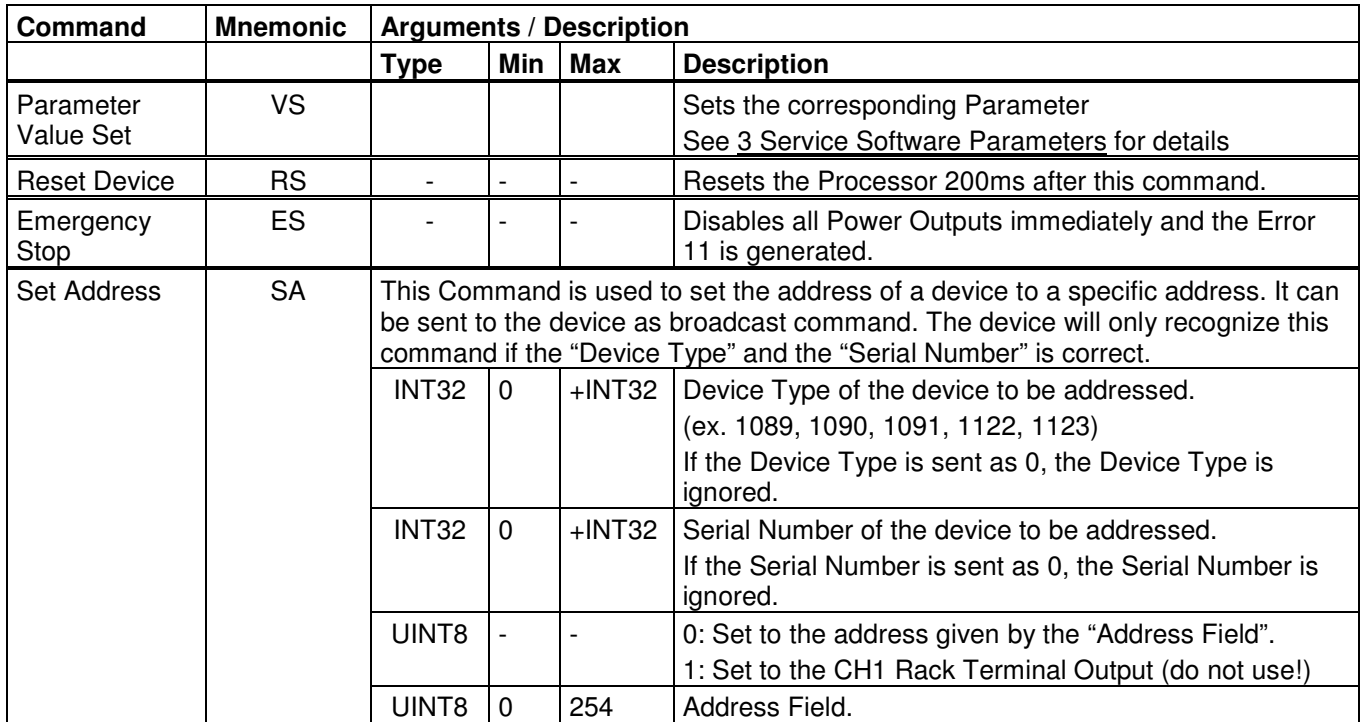

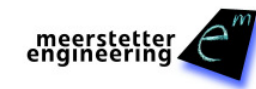

## **2.2 Query Commands**

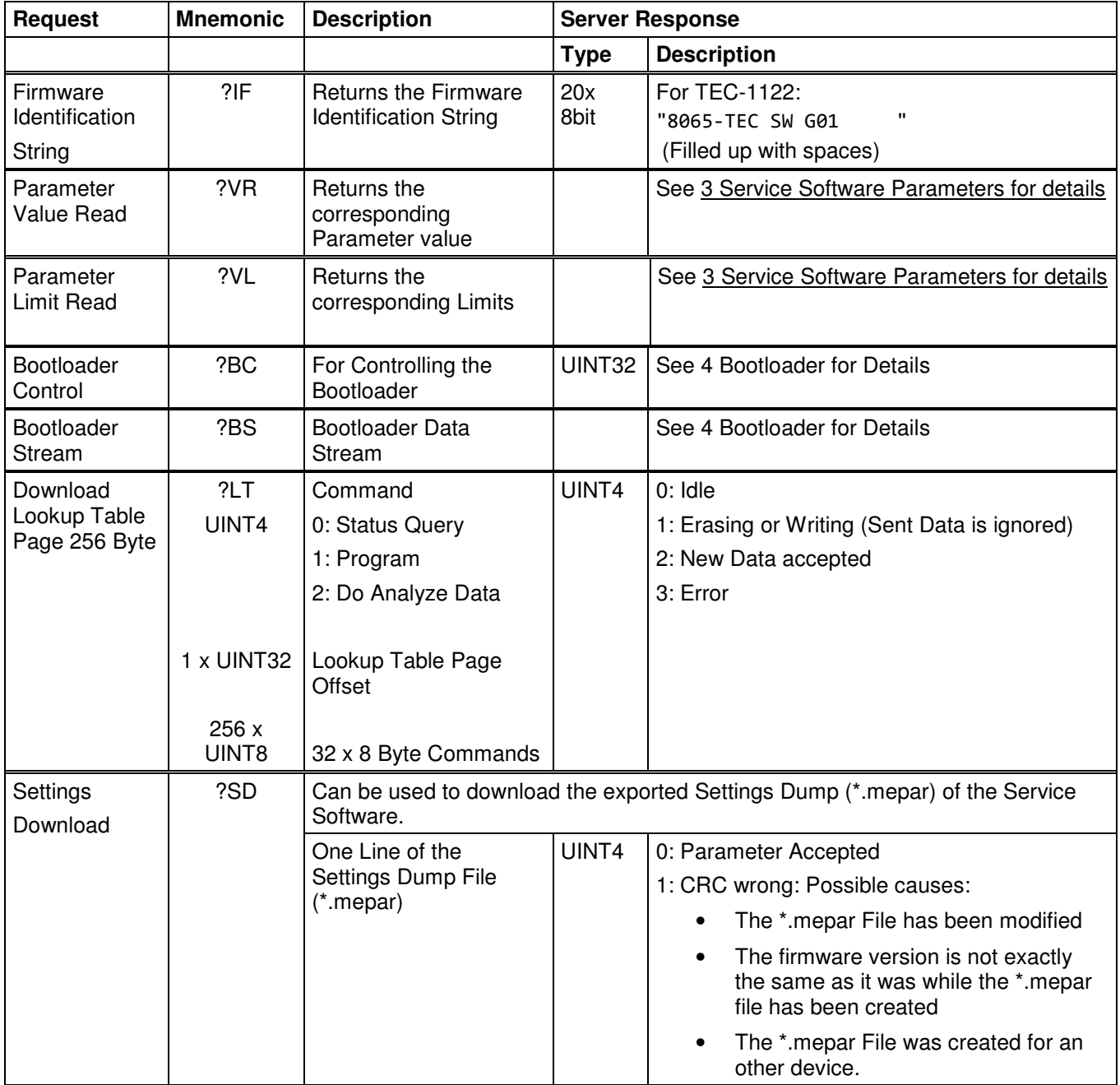

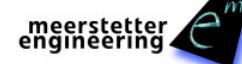

## **3 Service Software Parameters**

## **3.1 Payload Format description**

The Parameter Instance is used to control the TEC Output Channel 1 or 2. If there is only one instance available, Parameter Instance must be set to 1 (e.g. Firmware Version)

#### **3.1.1 Parameter Value Read**

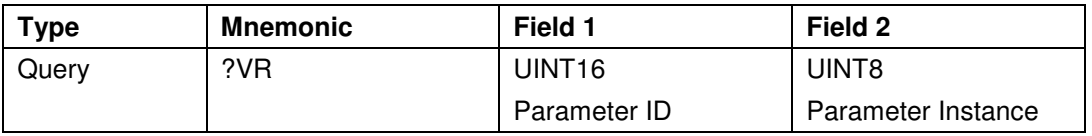

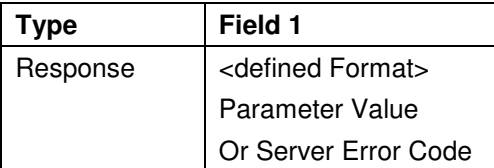

#### **3.1.2 Parameter Value Set**

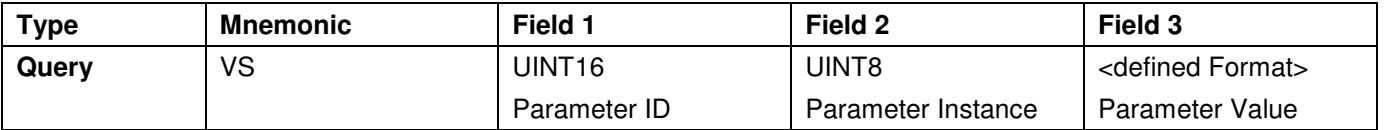

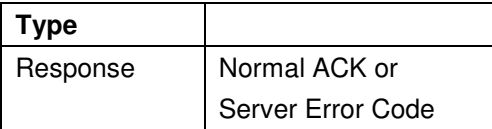

#### **3.1.3 Parameter Limit Read**

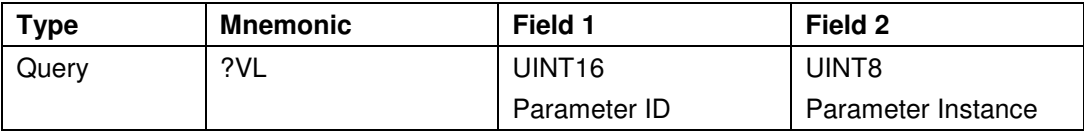

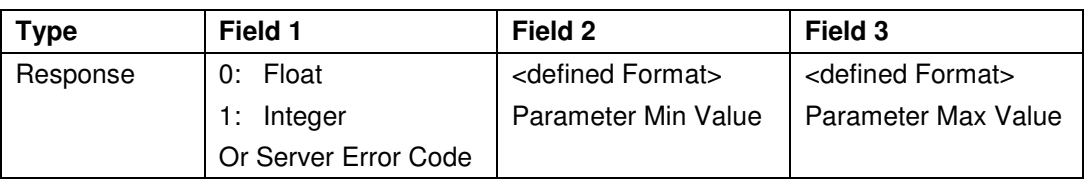

## **3.2 General Value Range Description**

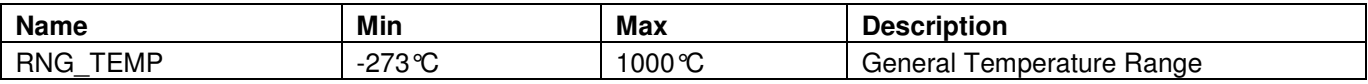

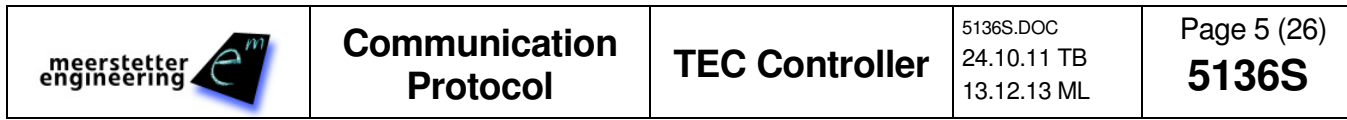

## **3.3 Parameter list**

This capture contains all parameters which can also be accessed by the service software. The order is the same as in the service software. Please refer to TEC-Family user manual for detailed parameter description.

#### **3.3.1 Common Product Parameters**

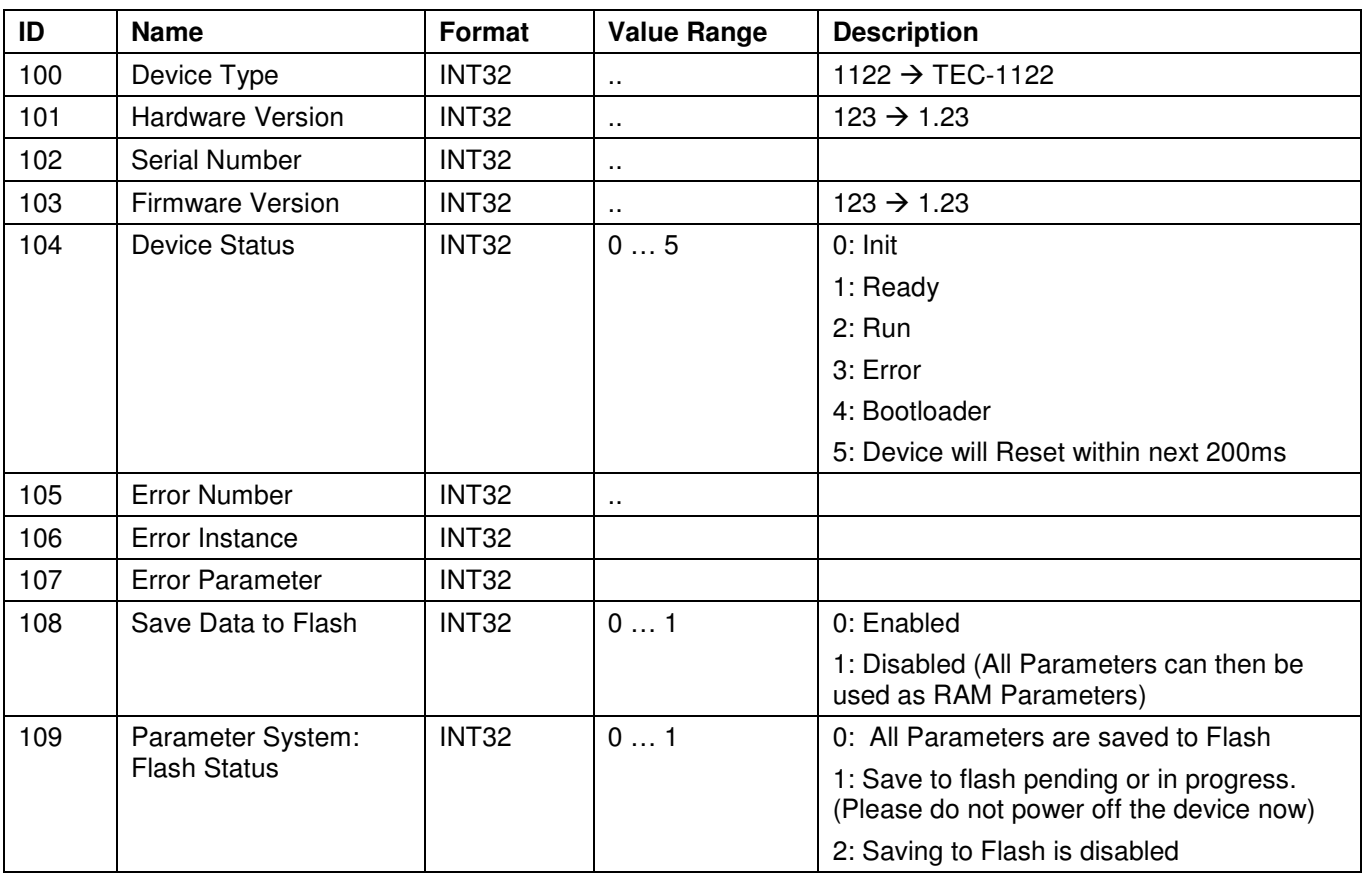

#### **3.3.1.1 Device Identification**

Hint: Parameter 100 -999 are ready only, expect Parameter 108.

#### **3.3.2 Tab: Monitor (Read only)**

#### **3.3.2.1 CHx Temperature Measurement**

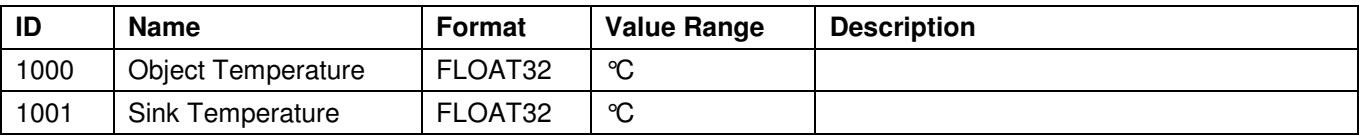

#### **3.3.2.2 CHx Temperature Control**

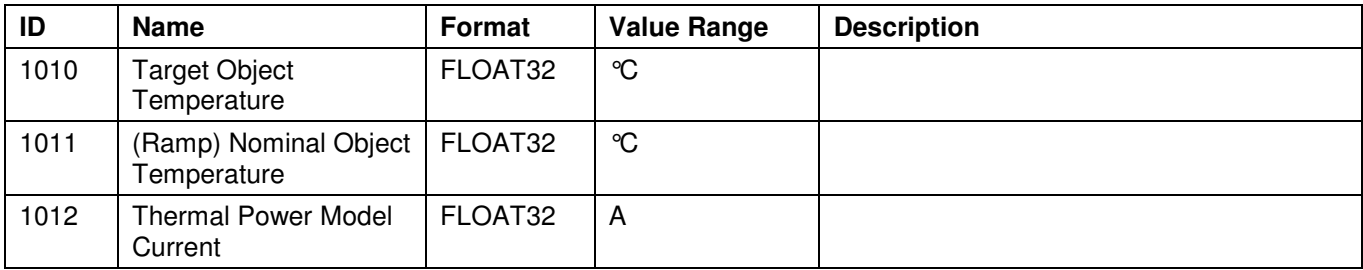

#### **3.3.2.3 CHx Output Stage Monitoring**

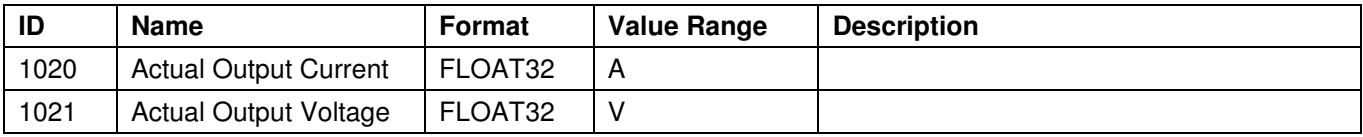

#### **3.3.2.4 CHx FAN Controller**

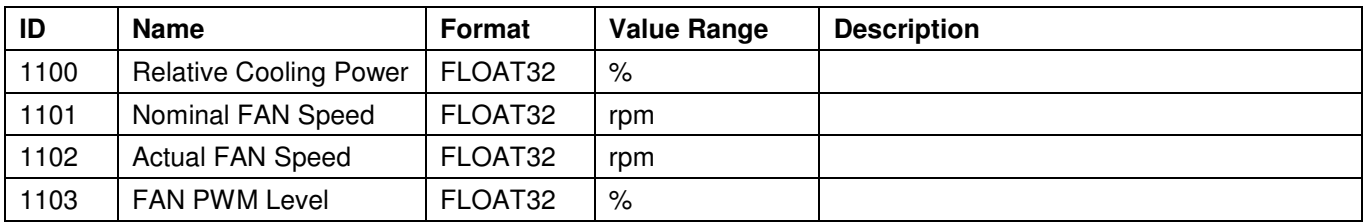

#### **3.3.2.5 CHx Temperature Controller PID Status**

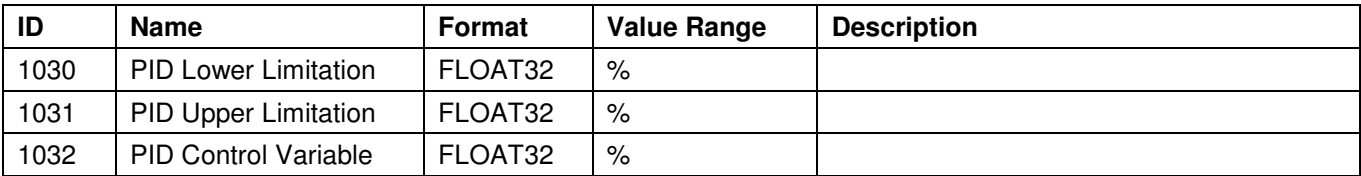

#### **3.3.2.6 CHx Temperature Measurement**

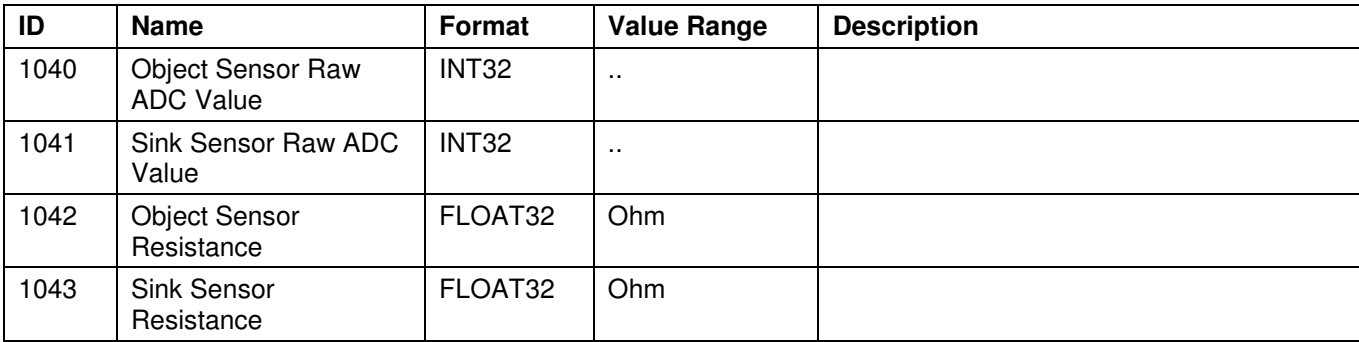

#### **3.3.2.7 Firmware and Hardware Versions**

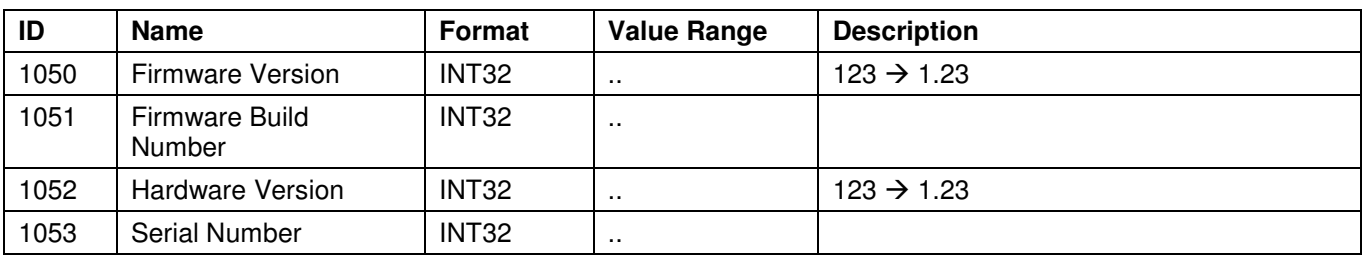

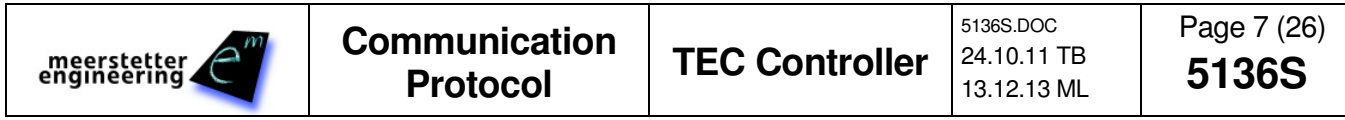

#### **3.3.2.8 Power Supplies and Temperature**

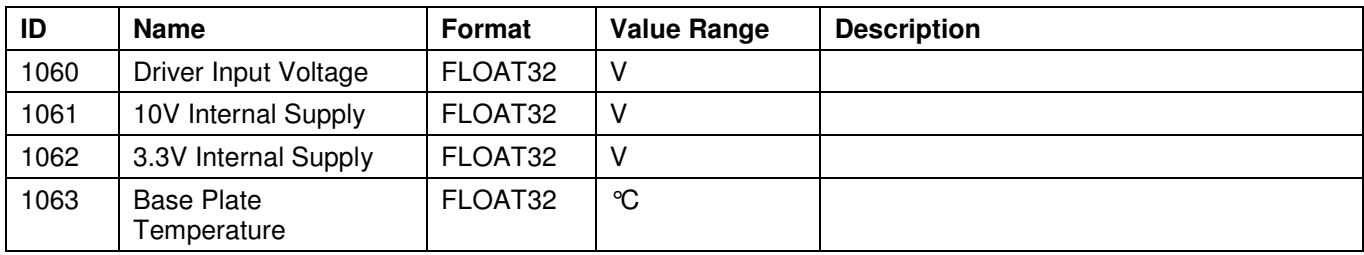

#### **3.3.2.9 Error Status**

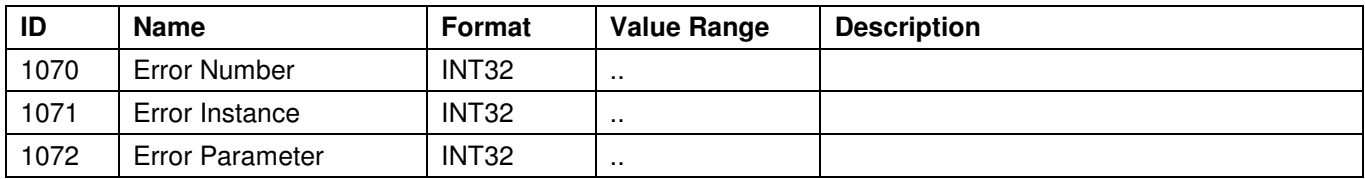

#### **3.3.2.10 Parallel Output Stage Monitoring (Common Load)**

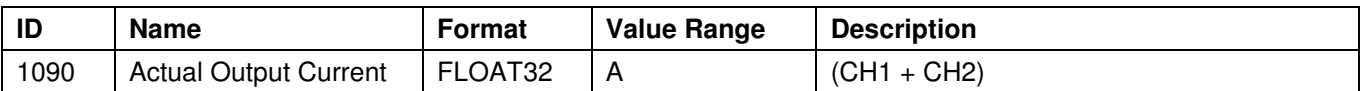

#### **3.3.2.11 Driver Status**

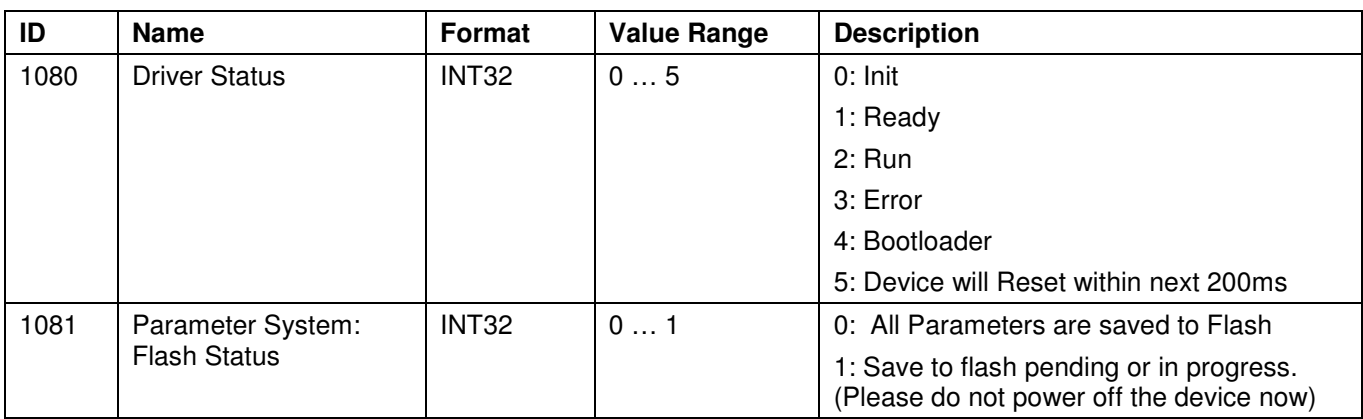

#### **3.3.2.12 Object Temperature Stability Detection**

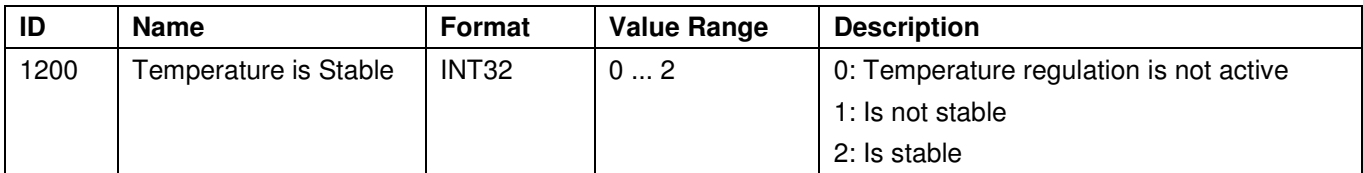

#### **3.3.3 Tab: Operation**

#### **3.3.3.1 CHx Output Stage Control Input Selection**

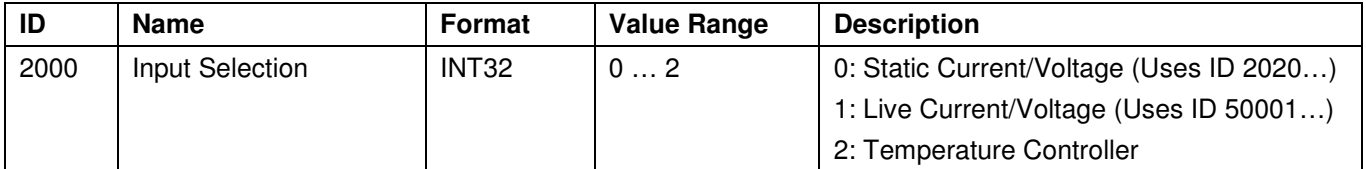

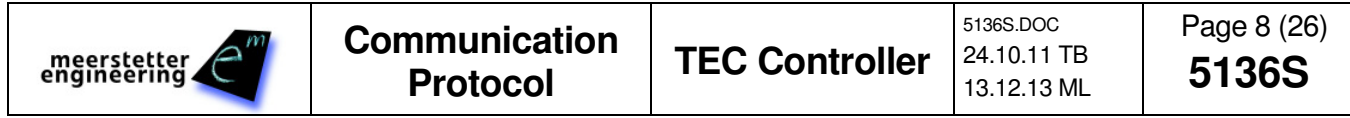

#### **3.3.3.2 CHx Output Stage Enable**

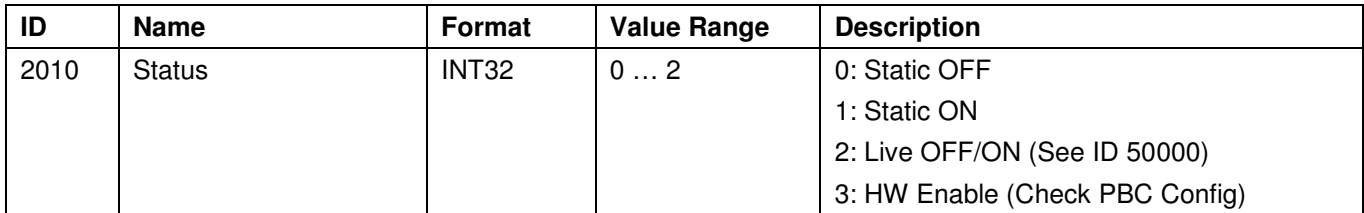

#### **3.3.3.3 CHx Output Stage 'Static Current/Voltage' Control Values**

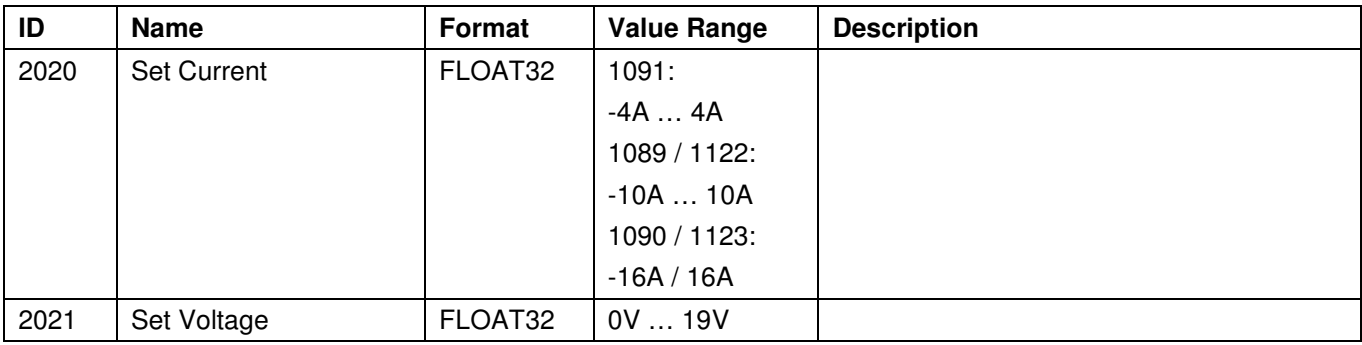

#### **3.3.3.4 CHx Output Stage Limits**

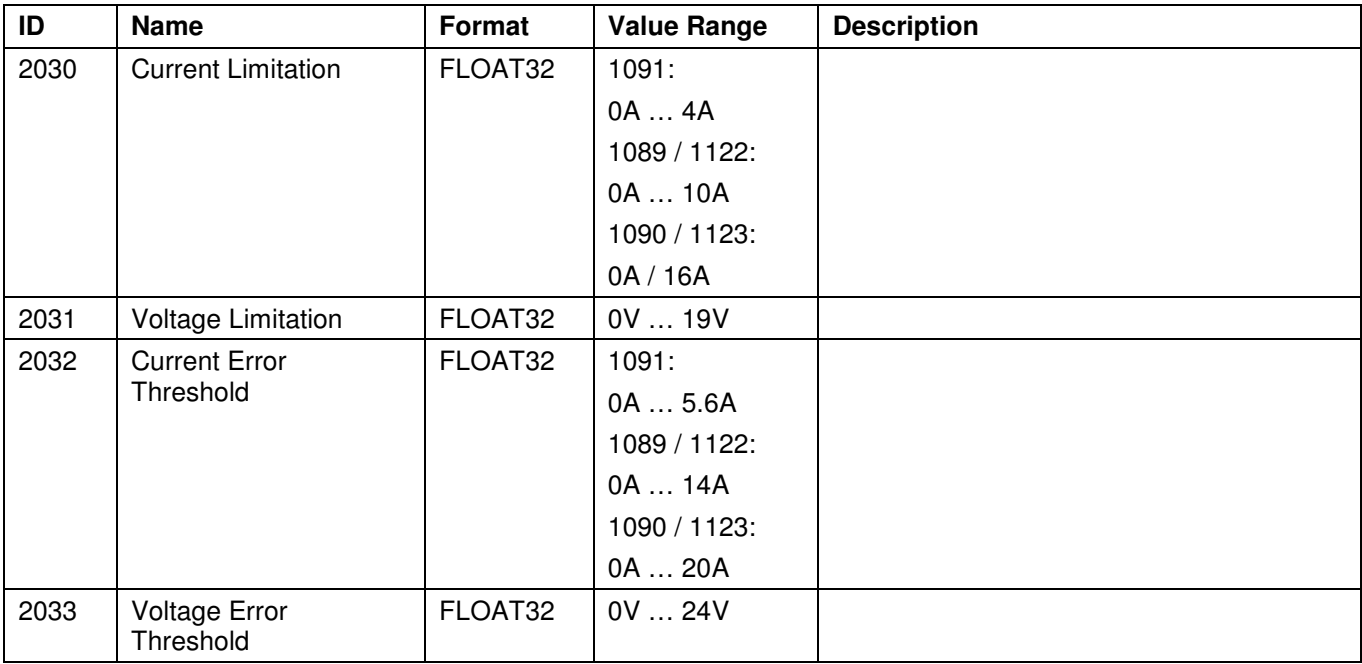

#### **3.3.3.5 General Operating Mode**

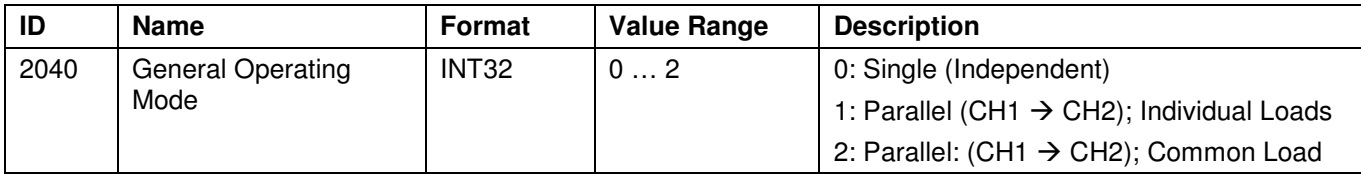

#### **3.3.3.6 Device Address**

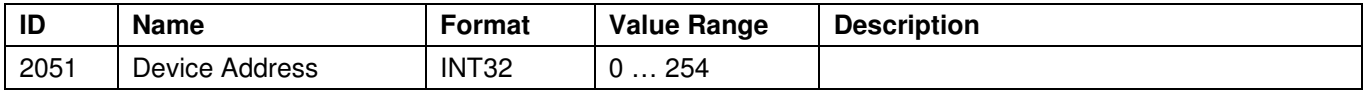

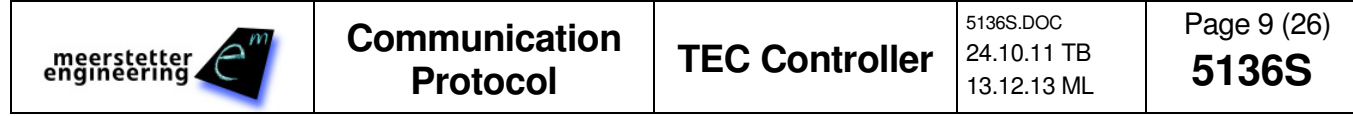

#### **3.3.3.7 RS485 Channel 1 Settings**

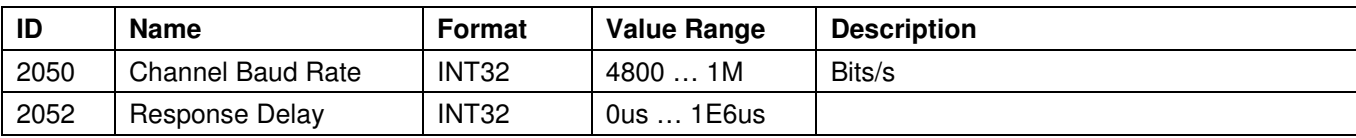

#### **3.3.4 Tab: Temperature Control**

#### **3.3.4.1 CHx Nominal Temperature**

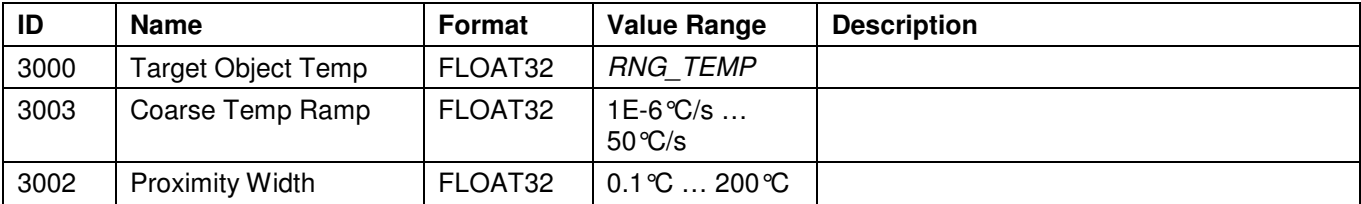

#### **3.3.4.2 CHx Temperature Controller PID Values**

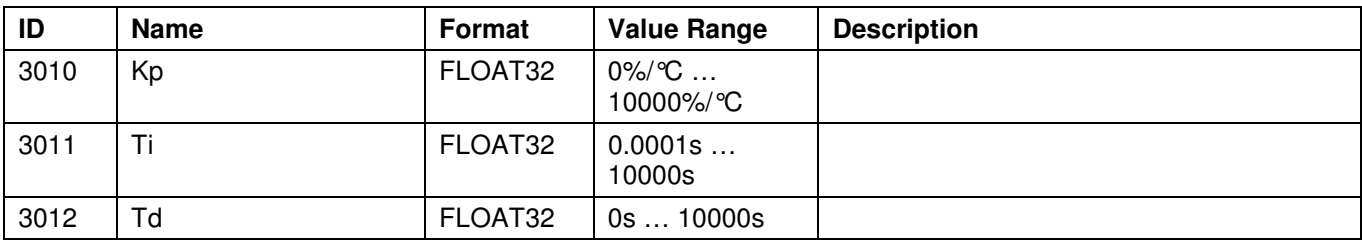

#### **3.3.4.3 CHx Modelization for Thermal Power Regulation**

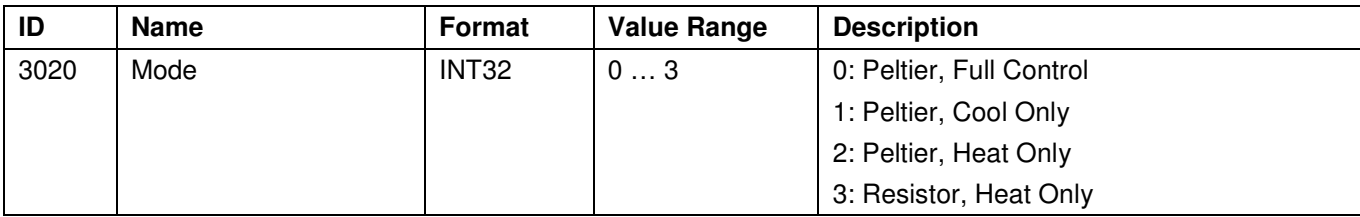

#### **3.3.4.4 CHx Peltier Characteristics**

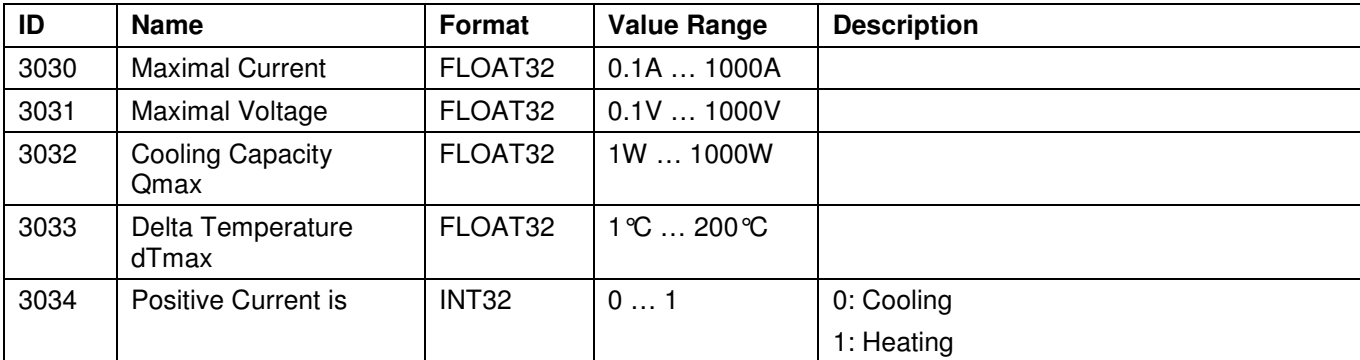

#### **3.3.4.5 CHx Resistor Characteristics**

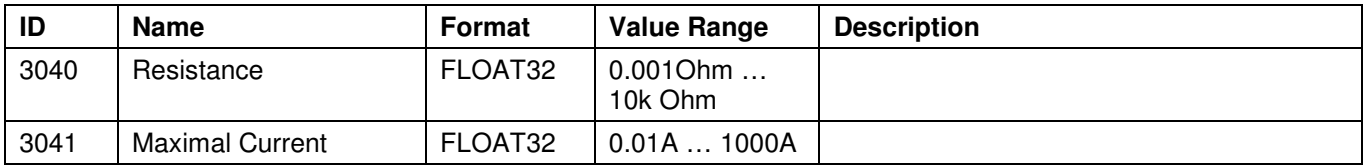

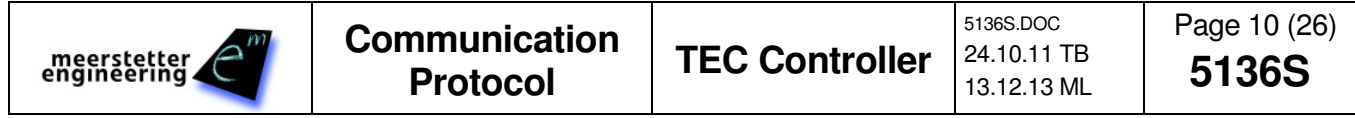

## **3.3.5 Tab: Object Temperature**

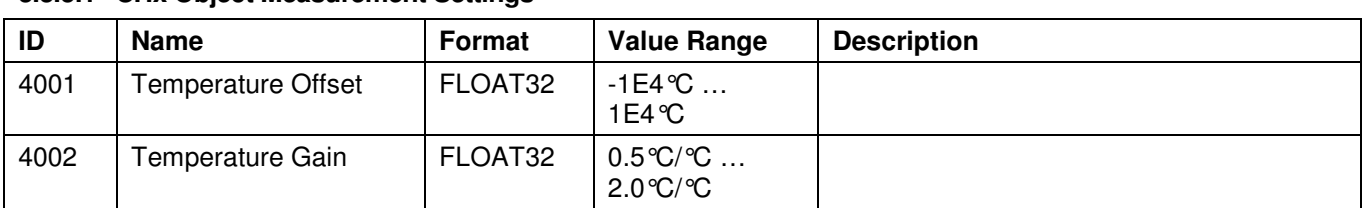

#### **3.3.5.1 CHx Object Measurement Settings**

#### **3.3.5.2 CHx Actual Object Temperature Error Limits**

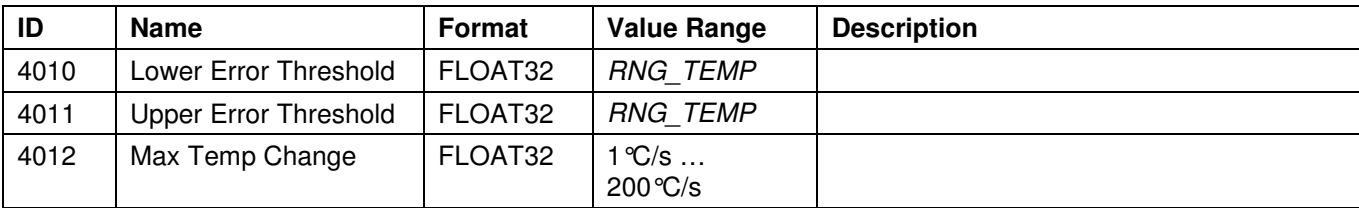

#### **3.3.5.3 CHx Object NTC Sensor Characteristics**

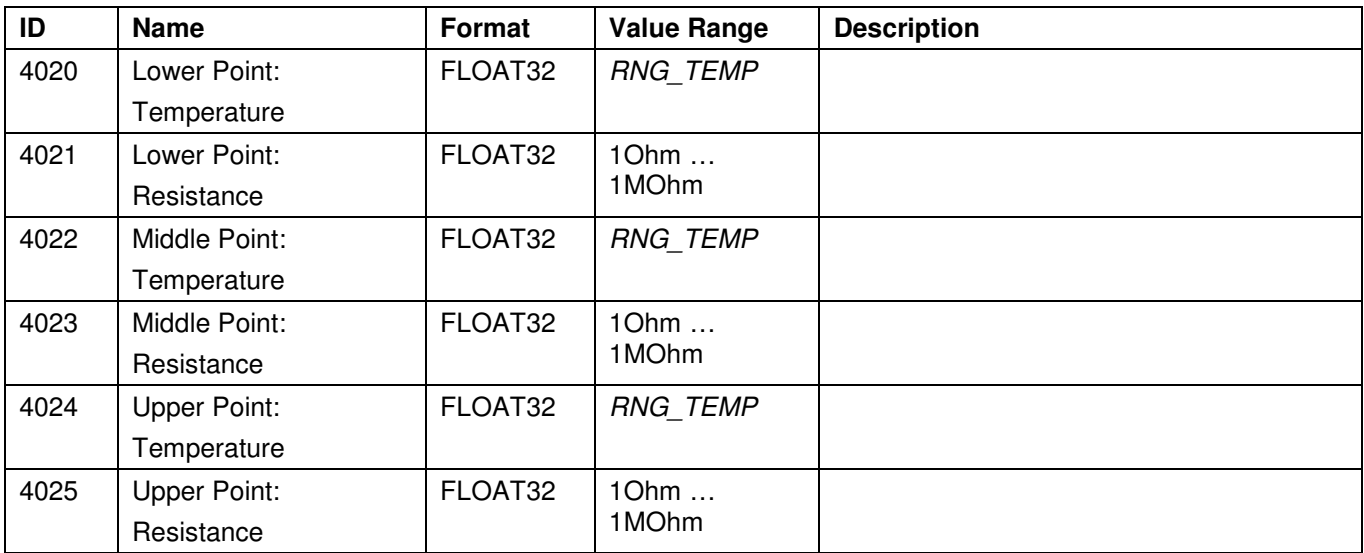

#### **3.3.5.4 CH1 Object Temperature Stability Indicator Settings**

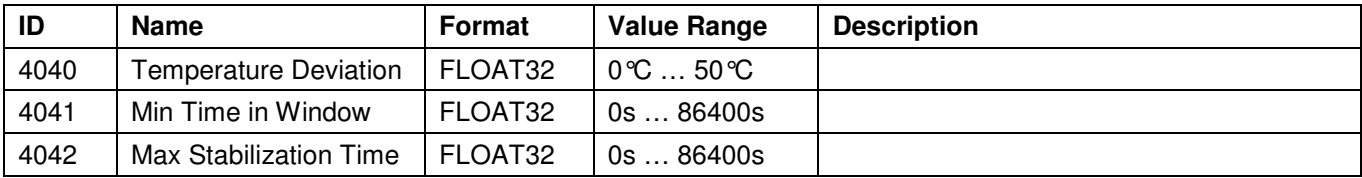

#### **3.3.5.5 CHx Object Temperature Measurement Limits (Read Only)**

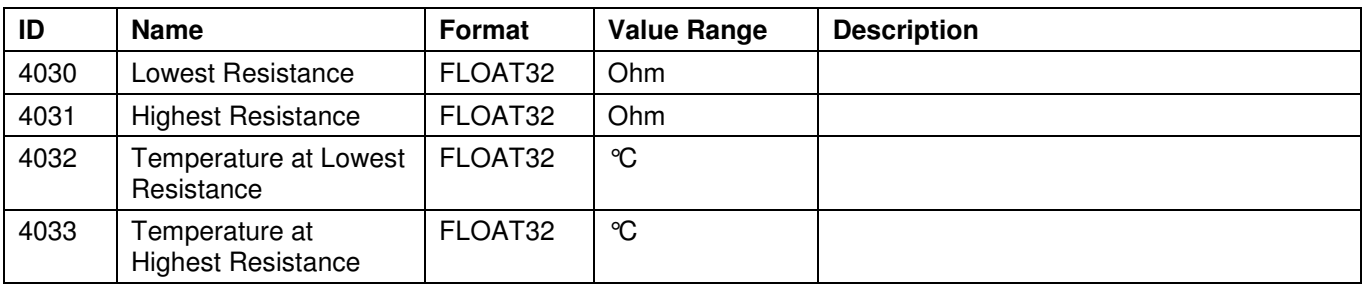

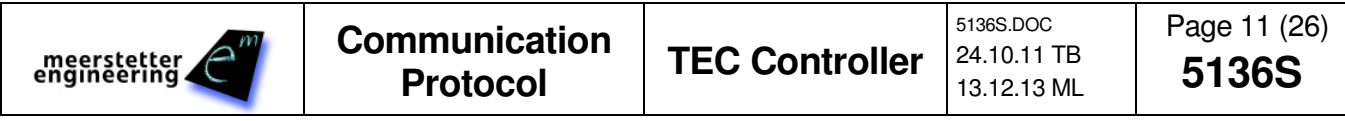

#### **3.3.6 Tab: Sink Temperature**

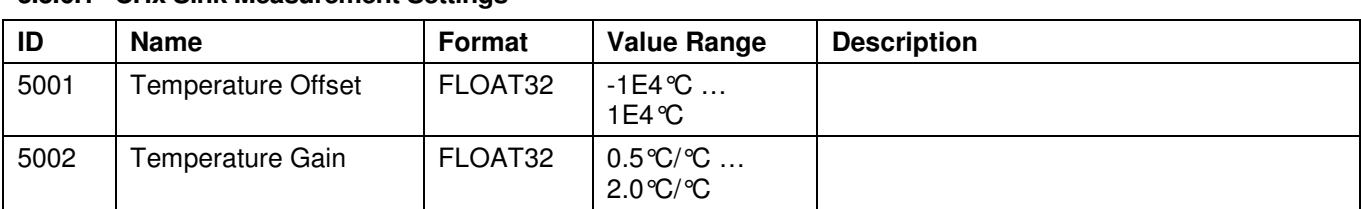

#### **3.3.6.1 CHx Sink Measurement Settings**

#### **3.3.6.2 CHx Actual Sink Temperature Error Limits**

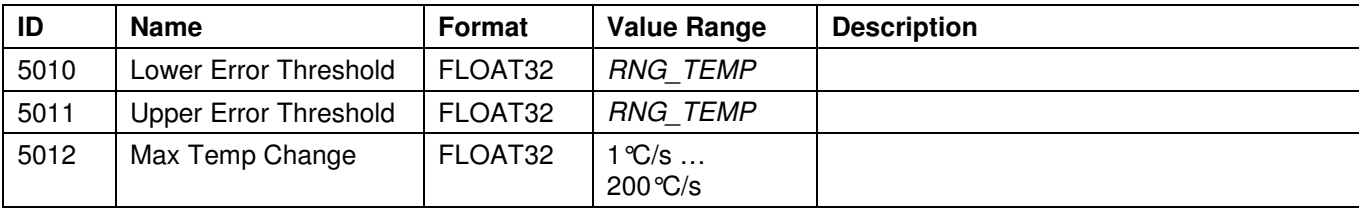

#### **3.3.6.3 CHx Sink NTC Sensor Characteristics**

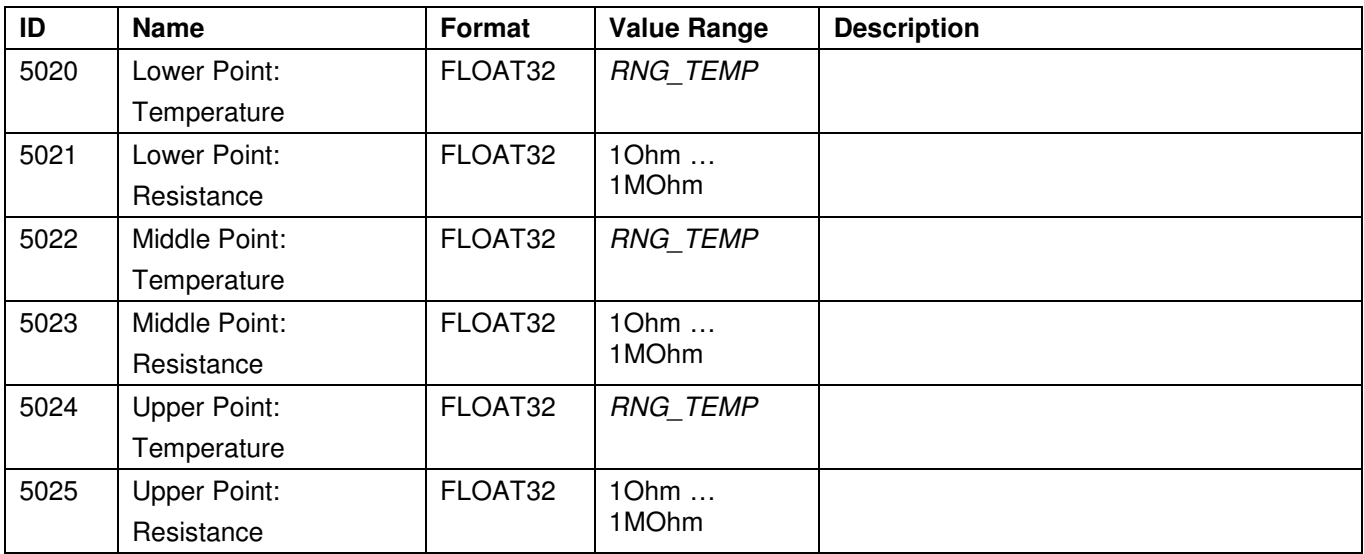

#### **3.3.6.4 CHx Sink Temperature Source Selection**

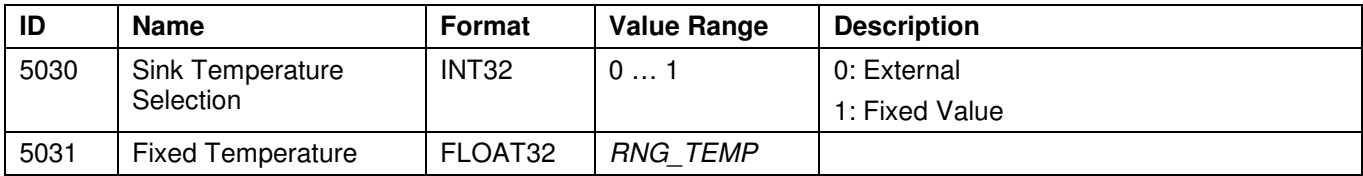

#### **3.3.6.5 CHx Sink Temperature Measurement Limits (Read Only)**

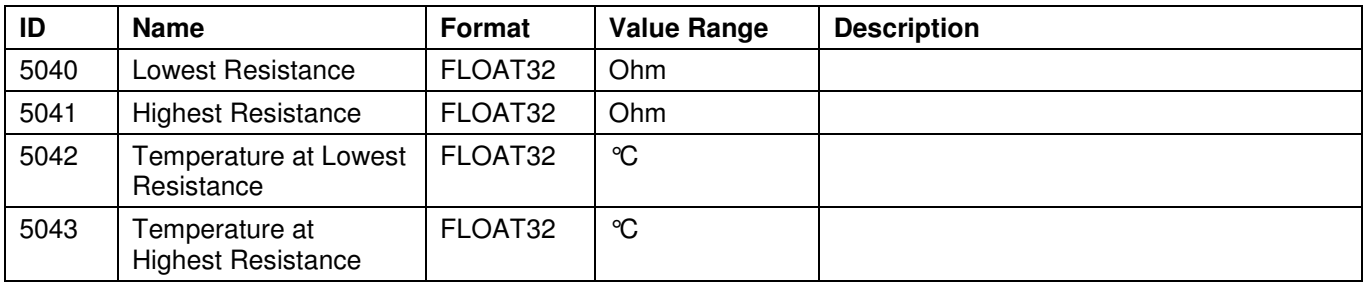

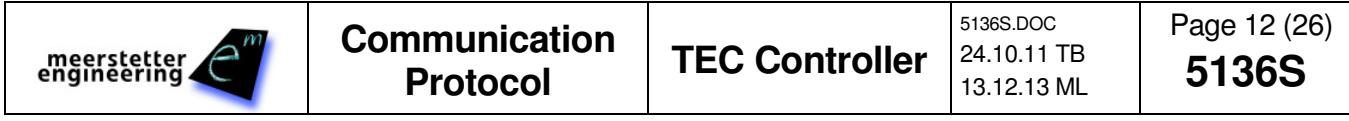

## **3.3.7 Tab: Expert**

#### **3.3.7.1 Sub Tab: Temperature Measurement**

This settings are hardware depending. Before change, please call the Manufacturer.

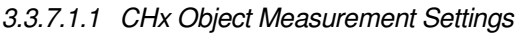

| ID   | <b>Name</b>                   | Format       | <b>Value Range</b>               | <b>Description</b>        |
|------|-------------------------------|--------------|----------------------------------|---------------------------|
| 6000 | PGA Gain                      | INT32        | 08                               | $0: Gain = 1$             |
|      |                               |              |                                  | 1: Gain = $2$             |
|      |                               |              |                                  | 2: Gain = $4$             |
|      |                               |              |                                  | $3: Gain = 8$             |
|      |                               |              |                                  | 4: Gain = $16$            |
|      |                               |              |                                  | $5: Gain = 32$            |
|      |                               |              |                                  | 6: Gain = $64$            |
|      |                               |              |                                  | $7: Gain = 128$           |
|      |                               |              |                                  | 8: Auto Gain 1 or 8       |
|      |                               |              |                                  | 9: Auto Gain 1 or 8 or 32 |
| 6001 | <b>Current Source</b>         | INT32        | 07                               | 0: Current OFF            |
|      |                               |              |                                  | 1: Current = $50uA$       |
|      |                               |              |                                  | 2: Current = $100uA$      |
|      |                               |              |                                  | 3: Current = $250uA$      |
|      |                               |              |                                  | 4: Current = $500uA$      |
|      |                               |              |                                  | 5: Current = $750uA$      |
|      |                               |              |                                  | 6: Current = $1000uA$     |
|      |                               |              |                                  | 7: Current = $1500uA$     |
| 6002 | <b>ADC Rs</b>                 | FLOAT32      | 10 Ohm<br>1MOhm                  |                           |
| 6003 | <b>ADC Calibration Offset</b> | FLOAT32      | $-1E5^{\circ}C$<br>1E5℃          |                           |
| 6004 | <b>ADC Calibration Gain</b>   | FLOAT32      | $0.5^{\circ}C/\circ C$<br>2.0℃/℃ |                           |
| 6005 | Sensor Type Selection         | <b>INT32</b> | 02                               | 0:NTC                     |
|      |                               |              |                                  | 1: Pt100                  |
|      |                               |              |                                  | 2: Pt1000                 |

3.3.7.1.2 CHx Sink Measurement Settings

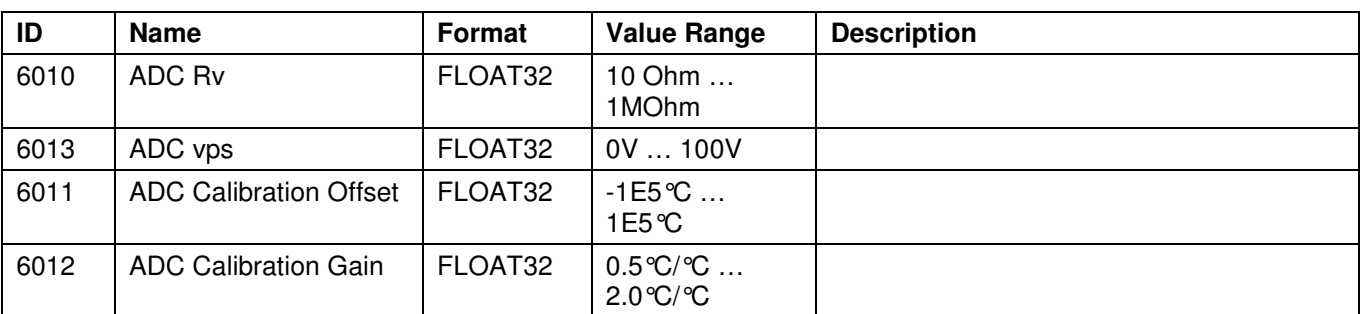

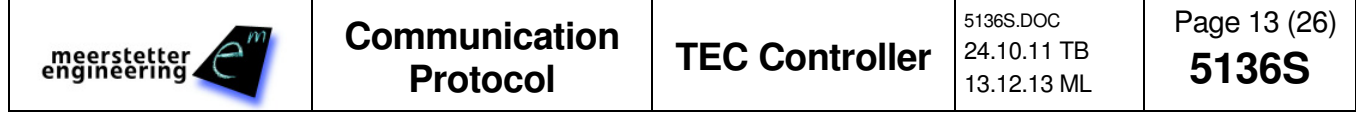

#### **3.3.7.2 Sub Tab: Display**

#### 3.3.7.2.1 Display Configuration

| ID   | <b>Name</b>             | Format            | <b>Value Range</b> | <b>Description</b>         |
|------|-------------------------|-------------------|--------------------|----------------------------|
| 6020 | Display Type            | INT <sub>32</sub> | 01                 | $0:$ OFF                   |
|      |                         |                   |                    | 1: OLED 2x16               |
| 6021 | Display Line 1 / 2      | INT <sub>32</sub> | 027                | See TEC Family User Manual |
|      | Default Text            |                   |                    |                            |
| 6022 | Display Line 1 / 2      | INT <sub>32</sub> | 027                | See TEC Family User Manual |
|      | <b>Alternative Text</b> |                   |                    |                            |
| 6023 | Display Line 1 / 2      | INT <sub>32</sub> | 03                 | 0: None                    |
|      | Alternative Mode        |                   |                    | 1: On Error                |
|      |                         |                   |                    | 2: Toggle on Error         |
|      |                         |                   |                    | 3: Toggle                  |

Instance 1 is display Line 1 and Instance 2 is Display Line 2.

#### **3.3.7.3 Sub Tab: PBC**

3.3.7.3.1 PBC Configuration (RES1 … RES8)

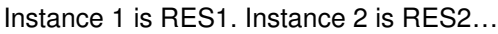

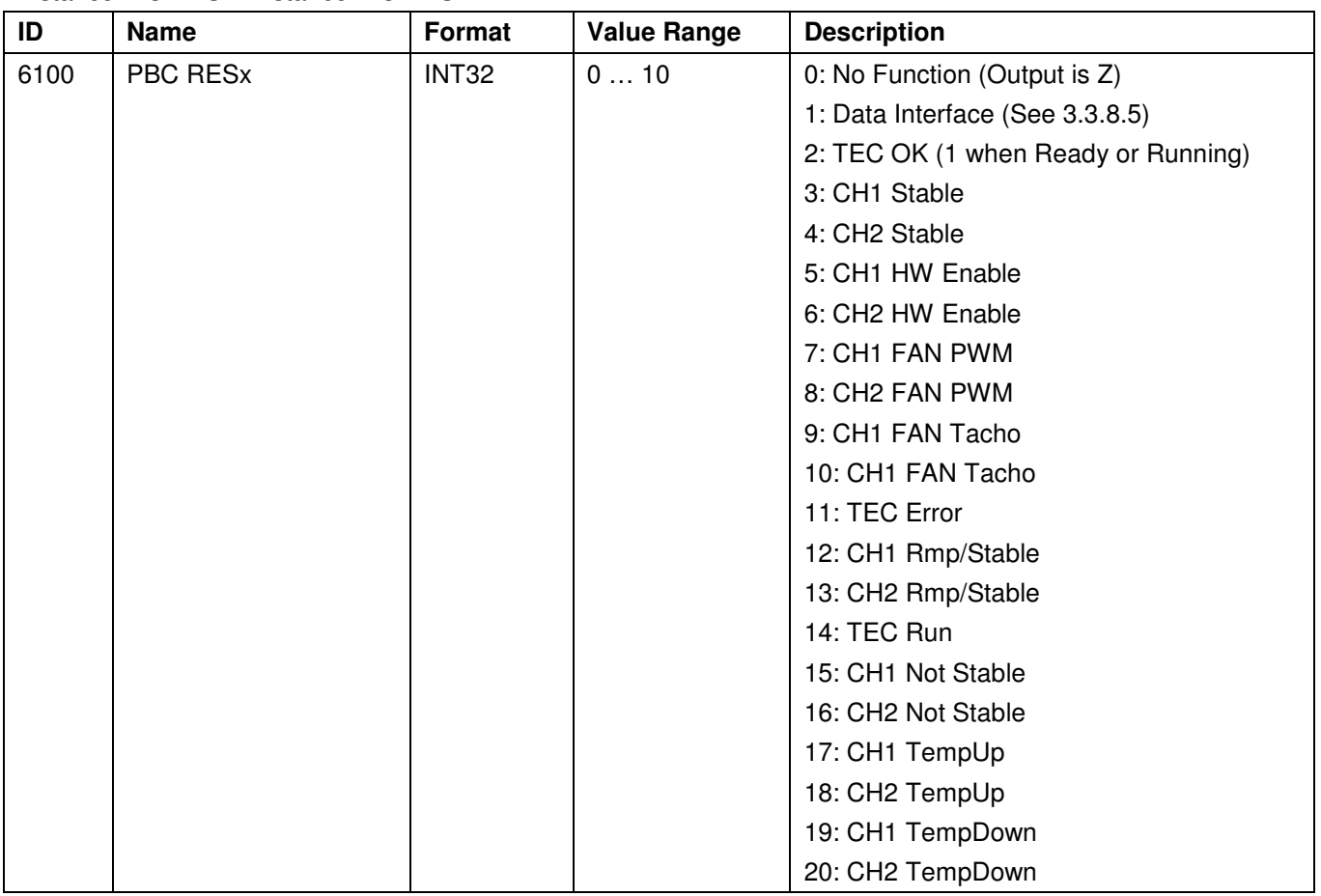

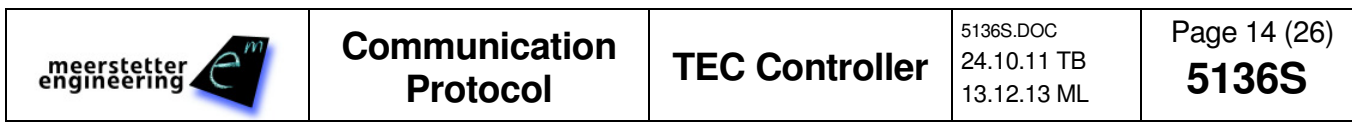

#### **3.3.7.4 Sub Tab: FAN**

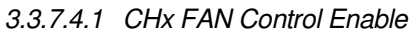

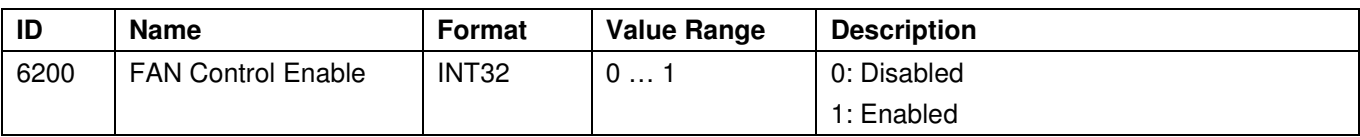

#### 3.3.7.4.2 CHx FAN Temperature Controller

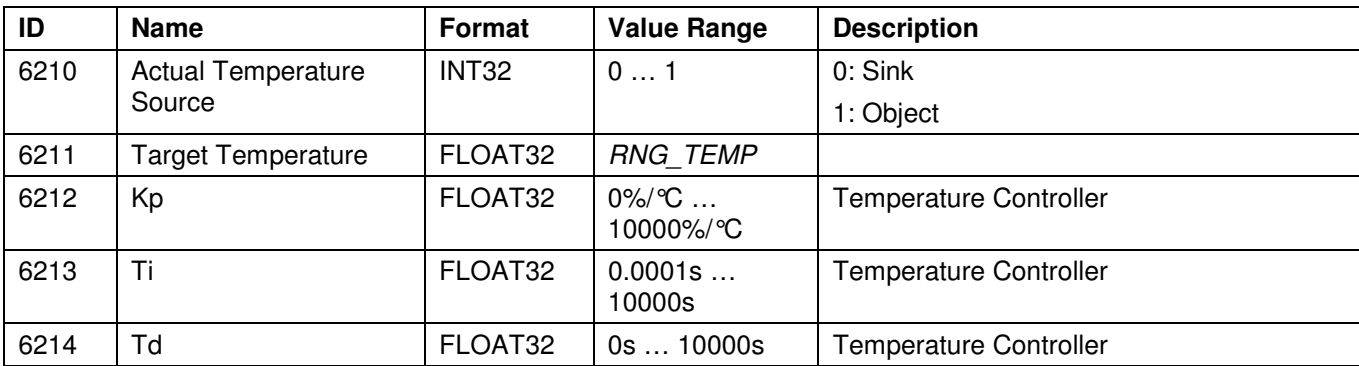

#### 3.3.7.4.3 CHx FAN Speed Controller

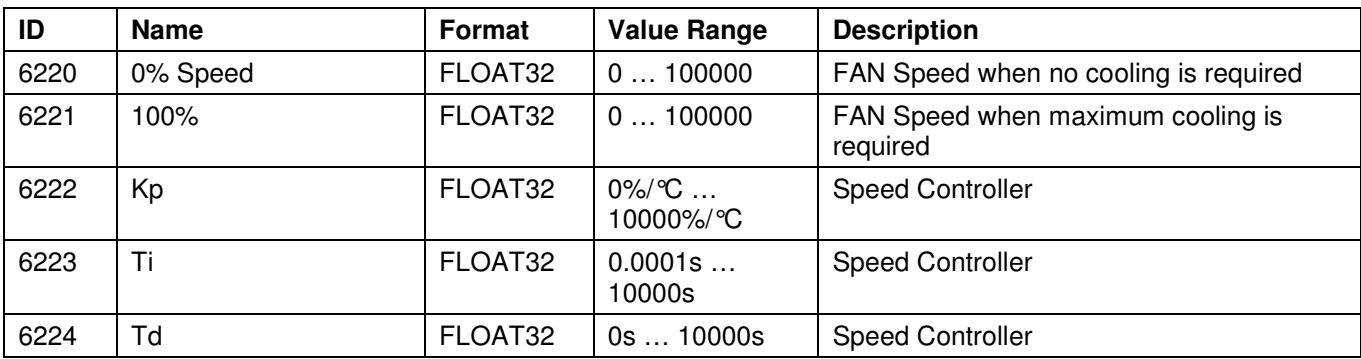

#### 3.3.7.4.4 FAN General Settings

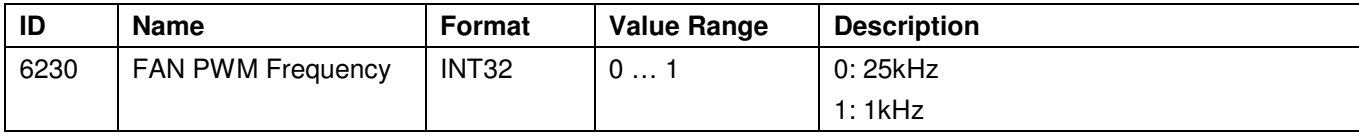

#### **3.3.7.5 Sub Tab: Misc**

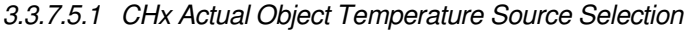

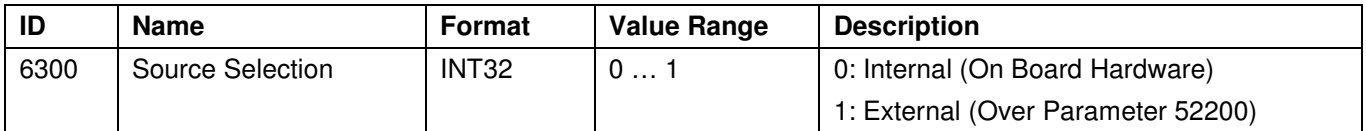

#### 3.3.7.5.2 Parameter System Save to Flash Configuration

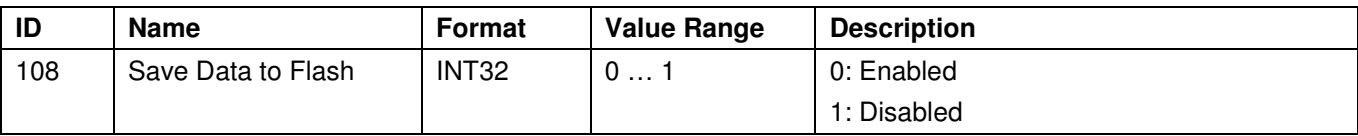

3.3.7.5.3 Error State Auto Restart Delay

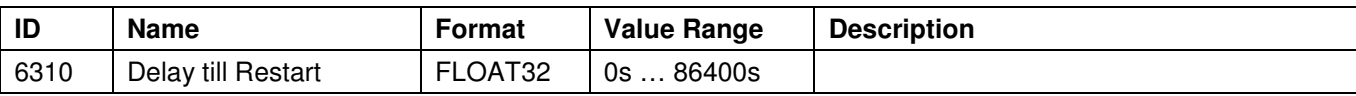

#### **3.3.8 Other Parameters (Not directly displayed in the Service Software)**

#### **3.3.8.1 Power Supply Parameters (Bus-Controlled) Mode Parameters**

The following parameters are volatile parameters. They have a defined reset state.

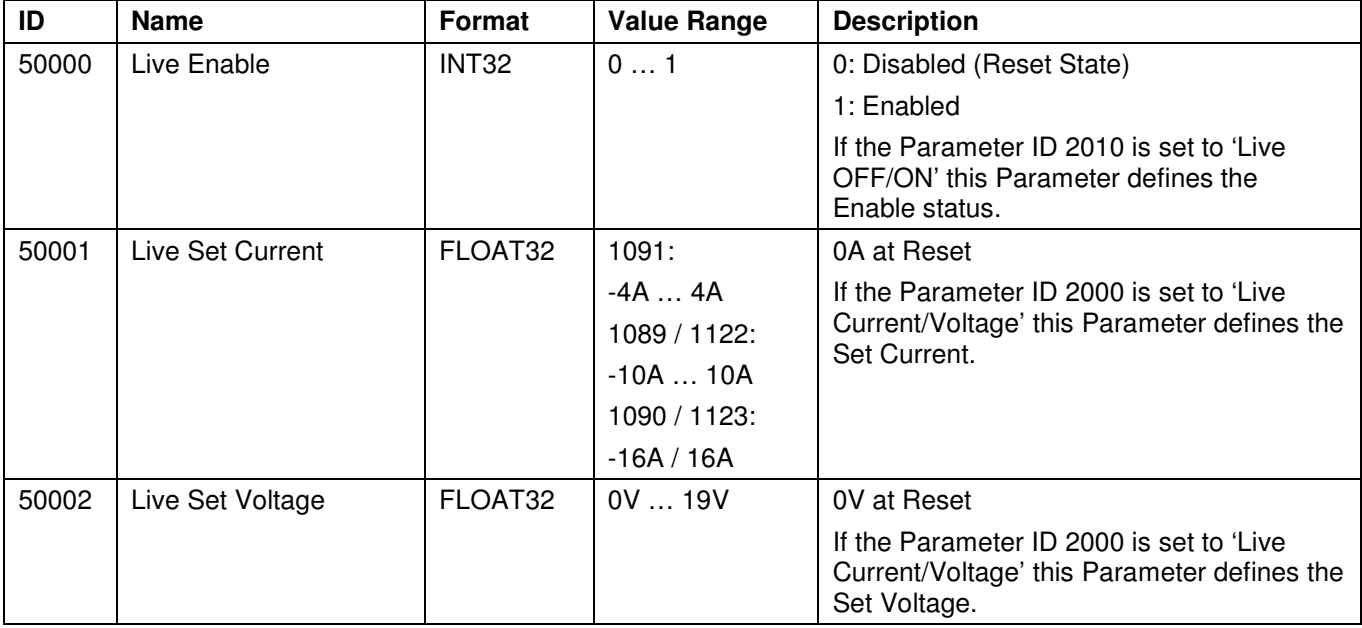

#### **3.3.8.2 Temperature Regulator additional Parameters**

The following parameters are volatile parameters. They have a defined reset state.

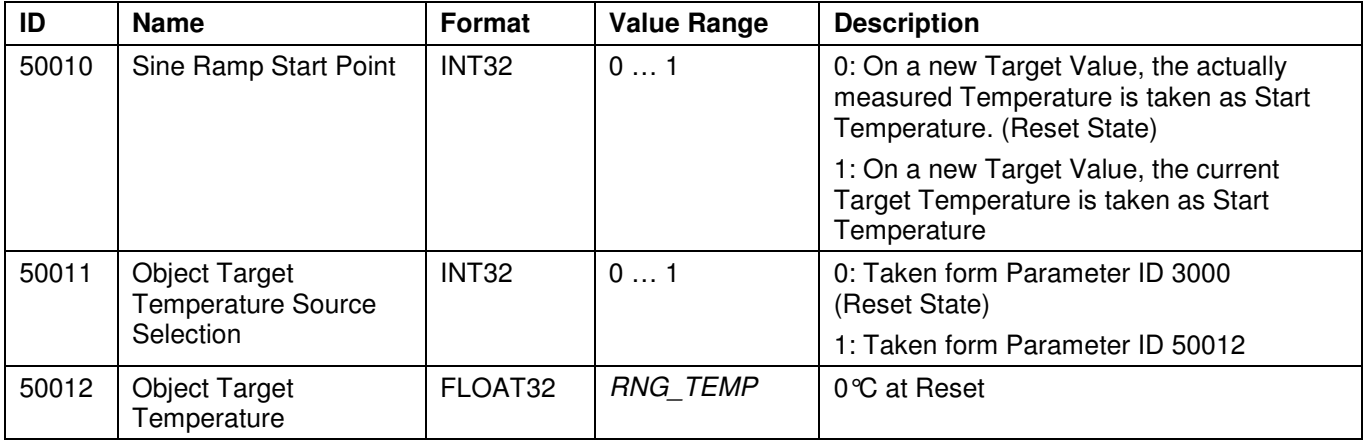

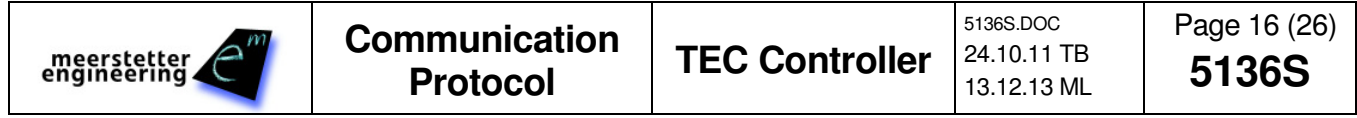

#### **3.3.8.3 Auto Tuning Module**

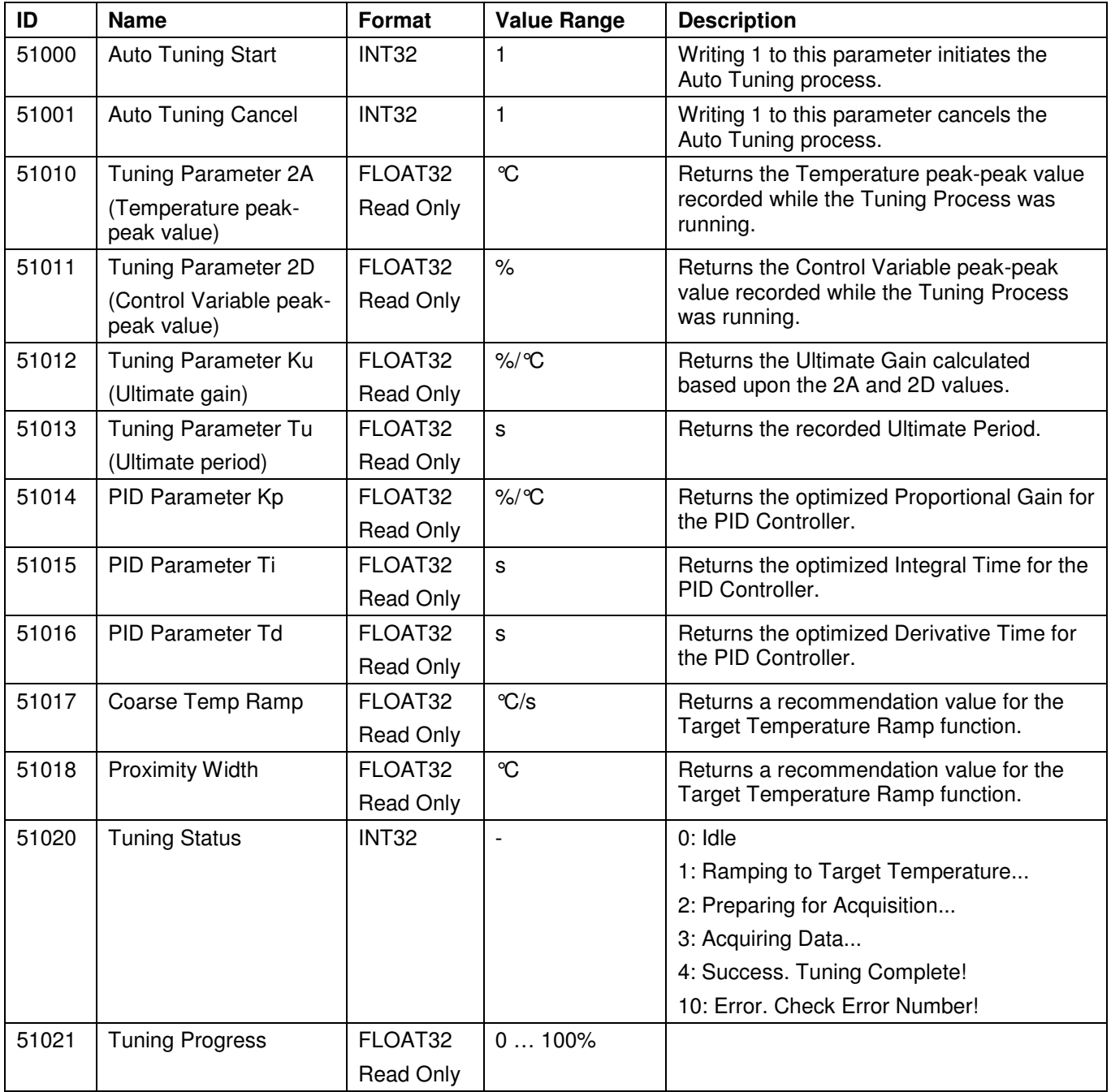

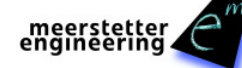

#### **3.3.8.4 Lookup Table Control**

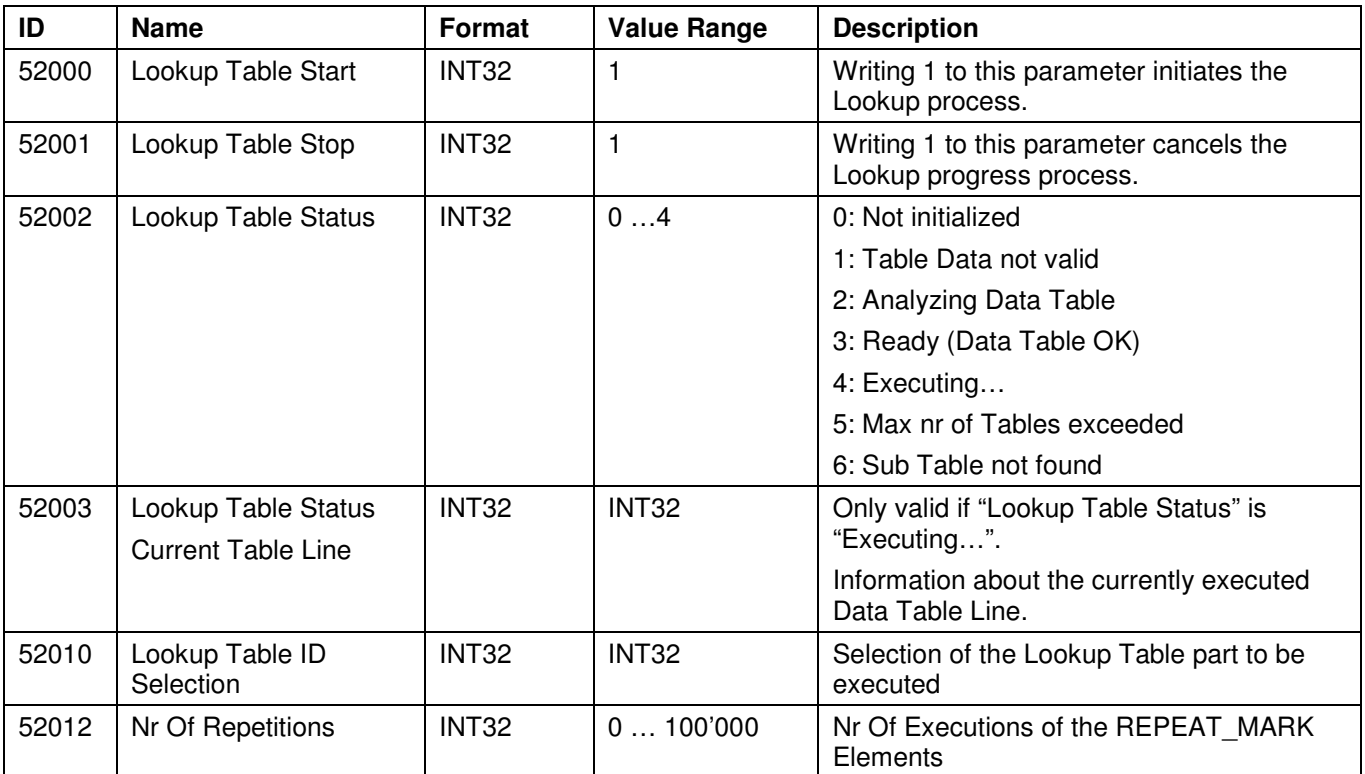

#### **3.3.8.5 PBC (Platform Bus Connector) RES1 … RES8 Signal Control**

This feature can be used to control the PBC reserve signals RES1 through RES8.

The particular pins are addressed by a bit field.

#### Example:

To configure RES3 and RES4 as Output Pins, and to set RES3 to High Level and RES4 to Low Level, use the following commands:

Set ID 52102 to 4 (Set Bit Number 2 to '1')

Set ID 52101 to 12 (Set Bit Numbers 2 and 4 to '1')

Set ID 52100 to 1 (Enable the Function)

#### **Bit Field Description:**

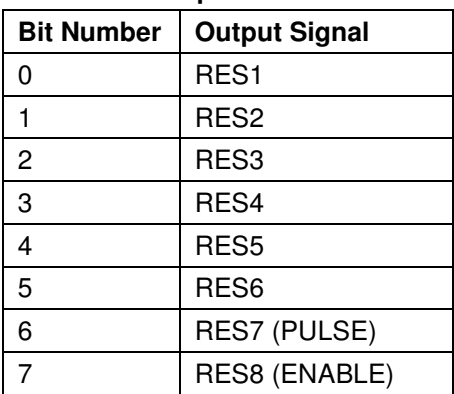

This command order has been chosen to avoid spikes. After Reset, all values are set to 0.

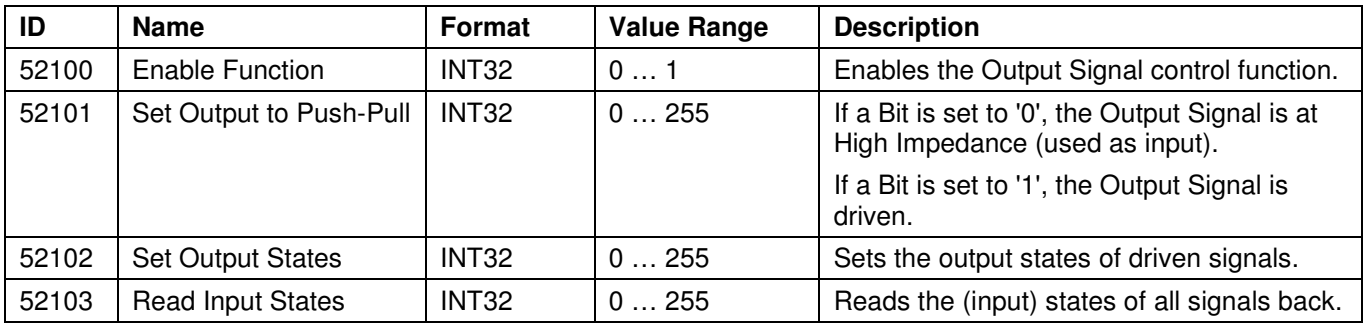

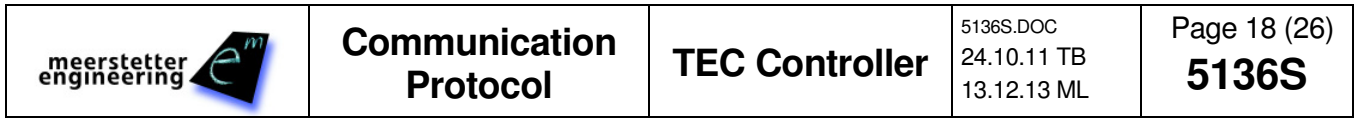

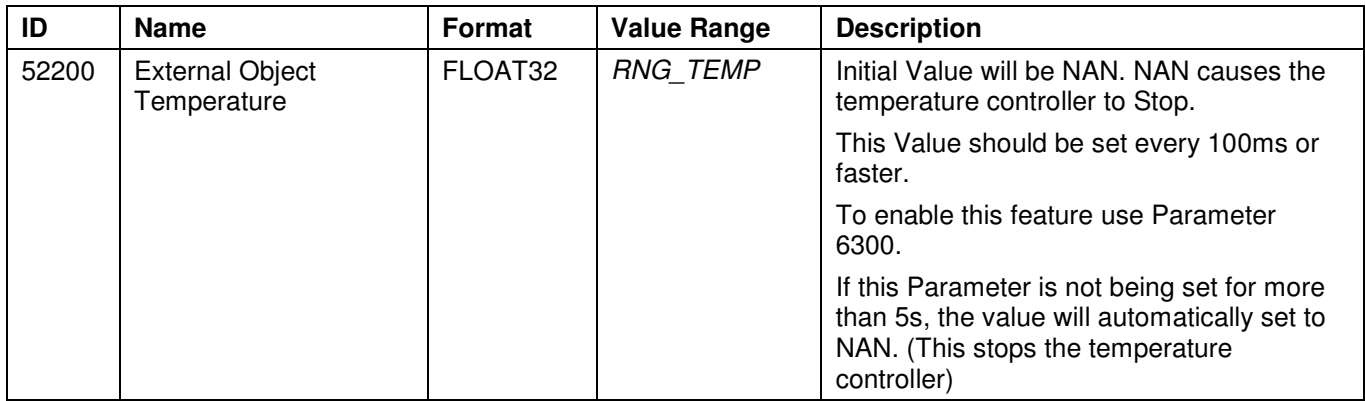

#### **3.3.8.6 Set Actual Object Temperature from external**

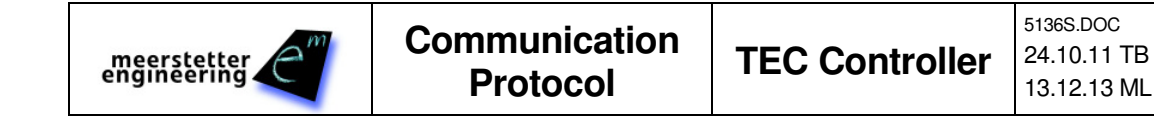

Page 19 (26) **5136S** 

## **4 Bootloader**

The Bootloader an be controlled over a Control and Stream Command.

It is important to have the correct Command Sequence

- 1. Activate Bootloader
- 2. Clear Memory
- 3. Send Stream
- 4. ReBoot

If there is an Error restart the Update Process

## **4.1 Bootloader Control (BC?)**

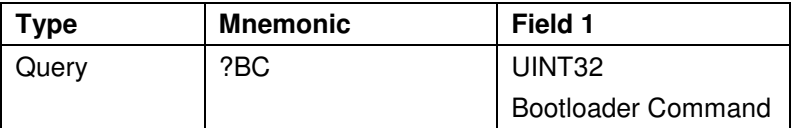

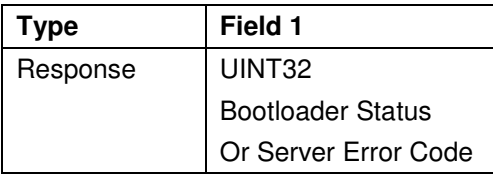

#### **4.1.1 Bootloader Command**

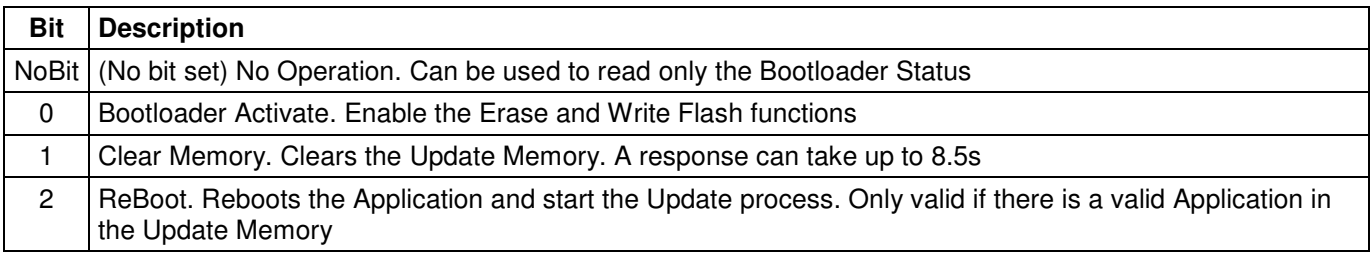

#### **4.1.2 Bootloader Status**

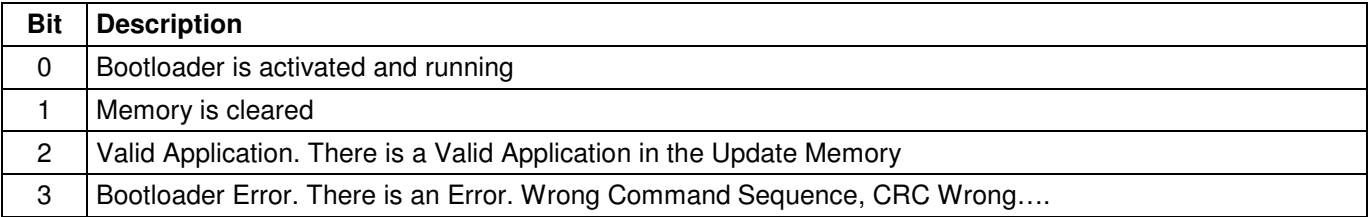

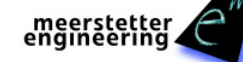

## **4.2 Bootloader Stream (BS?)**

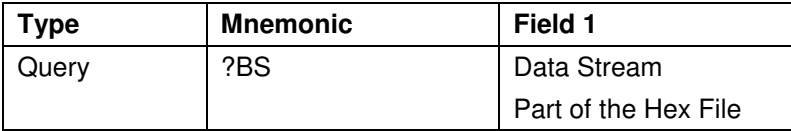

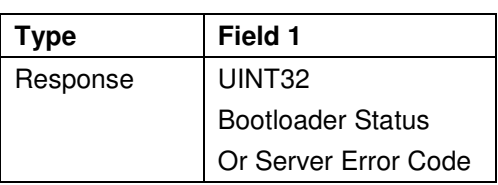

#### **4.2.1 Data Stream**

The Data Stream command is used to send the Hex File content to the microcontroller.

Add a few Hex File lines to the Payload Filed of the communication protocol frame and remove all '\n' and '\r' from the stream. (The Hex File lines are then only separated by the double dot).

The maximum size of the Payload Field is 512Bytes.

It is recommended to send 10 Hex File Lines in one package. This will not exceed the 512Byte limit.

#### **4.2.2 Bootloader Status**

See 4.1.2 Bootloader

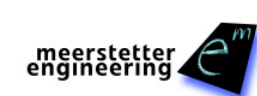

## **5 Example Communication Strings**

- If you have any questions, please do not hesitate to contact us under: contact@meerstetter.ch or www.meerstetter.ch
- The following Example Communication Strings have been captured with the MeComAPI ComLog.txt file.
- It shows the Serial Communication Data as it would appear on a normal Serial Terminal Program. Only the "OUT:" and "IN:" tags have been added by the MeComAPI. The End-of-Frame Byte is not shown, because it is a ASCII <CR> (Carriage Return, 0x0D).
- All the Frame data is colored to better understand what is going on:
	- o Control
	- o **Address** (Address 1 has been used)
	- o Sequence Number
	- o **Payload** / Other Payload part
	- o Cecksum

#### **Get Firmware Identification String**

- OUT: #0115AA?IF257D
- IN: !0115AA8065-TEC SW G01 342D  $\rightarrow$  Result is "8065-TEC SW G01

#### **Get Device Type (Using Parameter Value Read)**

Parameter ID: 100 (0x0064); Instance 1

OUT:  $\frac{\text{\#0115AB?VR006401}F\text{B61}}{P}$ 

IN: !0115AB0000044158DE

 $\rightarrow$  Result is 0x00000441  $\rightarrow$  1089

#### **Get Serial Number (Using Parameter Value Read)**

Parameter ID: 102 (0x0066); Instance 1

OUT: #0115AC?VR006601FA44

- IN: !0115AC000000702A4F
- $\rightarrow$  Result is 0x00000070  $\rightarrow$  Interpreted as an INT32: Decimal Value 112

#### **Set TEC Output Stage Enable Status (Using Parameter Value Set Command)**

Parameter ID: 2010 (0x07DA); Instance 1; New value is 2 (Live OFF/ON) as INT32

OUT: #0115AEVS07DA010000000025A61

IN: **!0115AE5A61** 

 $\rightarrow$  As Result we get a ACK. The ACK sends the Checksum of the Set Command back.

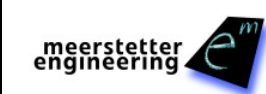

#### **Get TEC Object Temperature (Using Parameter Value Read)**

Parameter ID: 1000 (0x03E8); Instance 1

OUT:  $\frac{\#0115AB?VR03E801B97B}{$ 

#### IN: !0115AB41CD2F2890A1

 $\rightarrow$  The Result is 0x41CD2F28  $\rightarrow$  Interpreted as an FLOAT32: 25.648026 °C

You may use the tool: http://www.h-schmidt.net/FloatConverter/ for tests.

Usually Microcontrollers do support float according to IEEE754 by an Hardware or Software FPU.

#### **Set TEC Target Object Temperature (Using Parameter Value Set)**

Parameter ID: 3000 (0x0BB8); Instance 1; New Value 21.750 °C AS FLOAT32 according to IEEE754 The new Value 21.75 is being transmitted as Hexadecimal Representation 0x41AE0000. You may use the tool: http://www.h-schmidt.net/FloatConverter/ for tests.

Usually Microcontrollers do support float according to IEEE754 by an Hardware or Software FPU.

OUT: #0115B0VS0BB80141AE00001174

#### IN: **!0115B0**1174

 $\rightarrow$  As Result we get a ACK. The ACK sends the Checksum of the Set Command back.

#### **Querying a not available Parameter ID (Using Parameter Value Read)**

Parameter ID: 1234 (0x04D2); Instance 1

- OUT:  $\frac{\text{\#0115AC?VR04D201009F}}{\text{0002}}$
- IN: !0115AC+057509

 $\rightarrow$  As Result we get the Server Error Code 0x05 which means that this Parameter is not available.

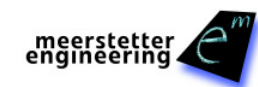

## **6 Legacy Commands (Not Recommended for New Designs)**

## **6.1 Set Commands**

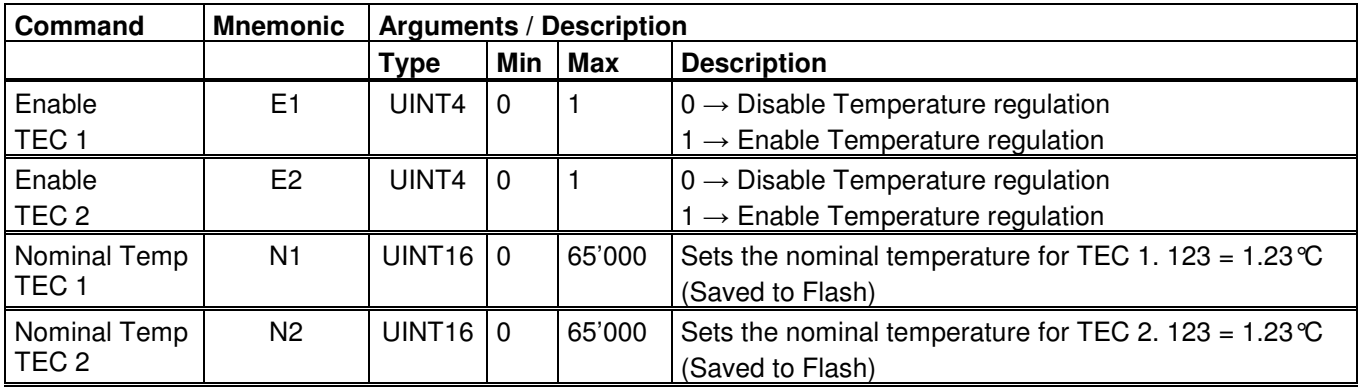

## **6.2 Query Commands**

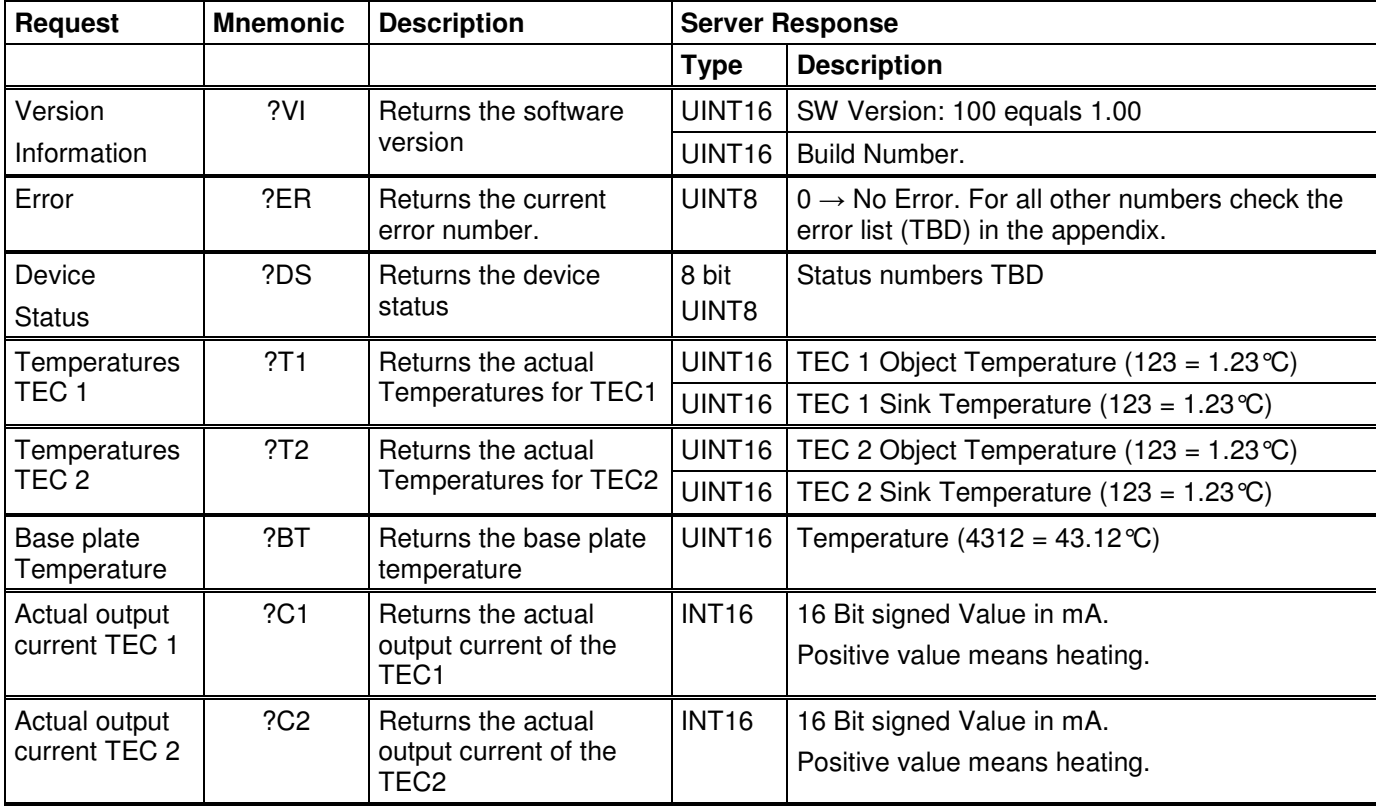

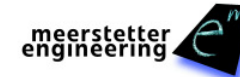

## **7 Change Log**

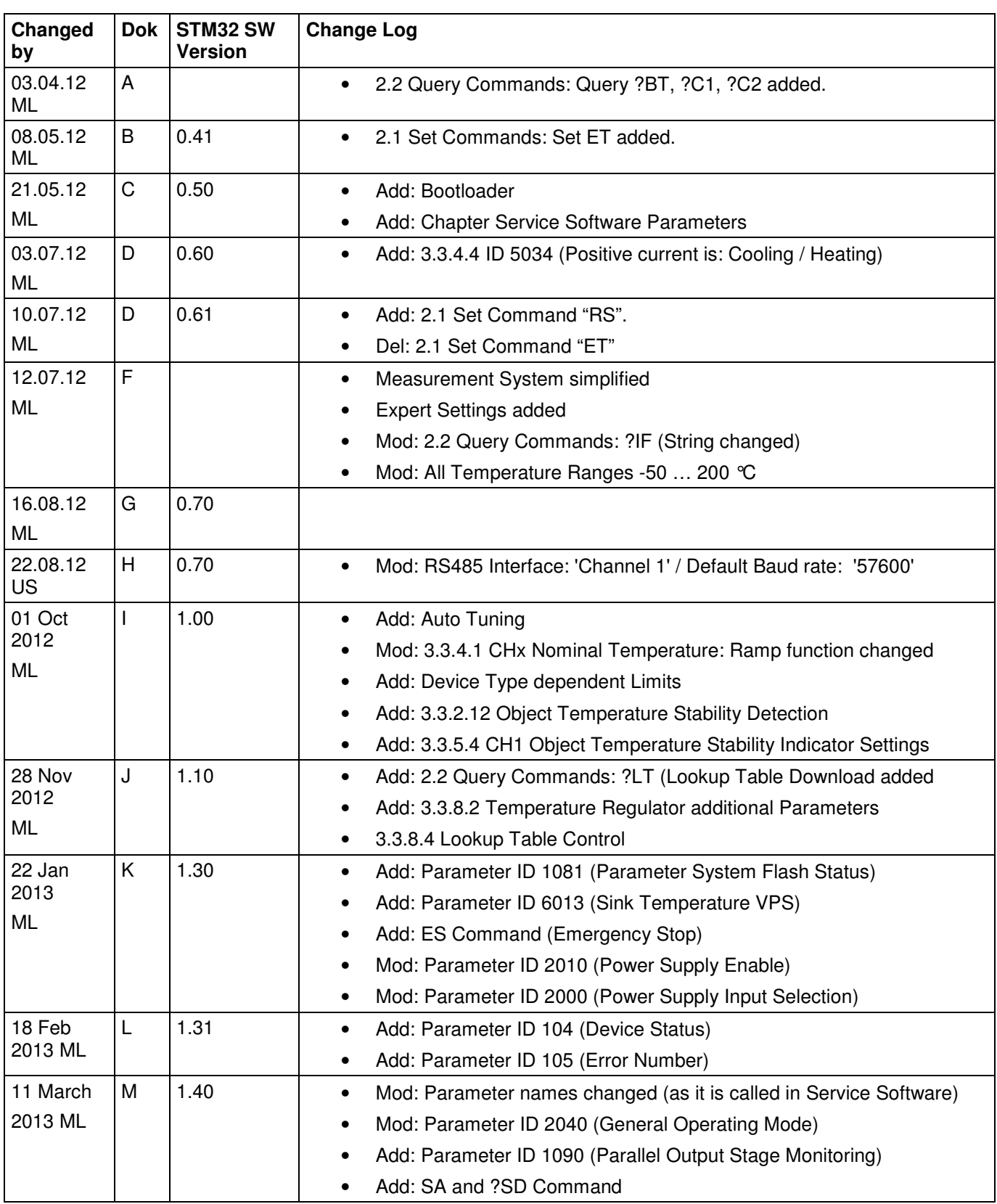

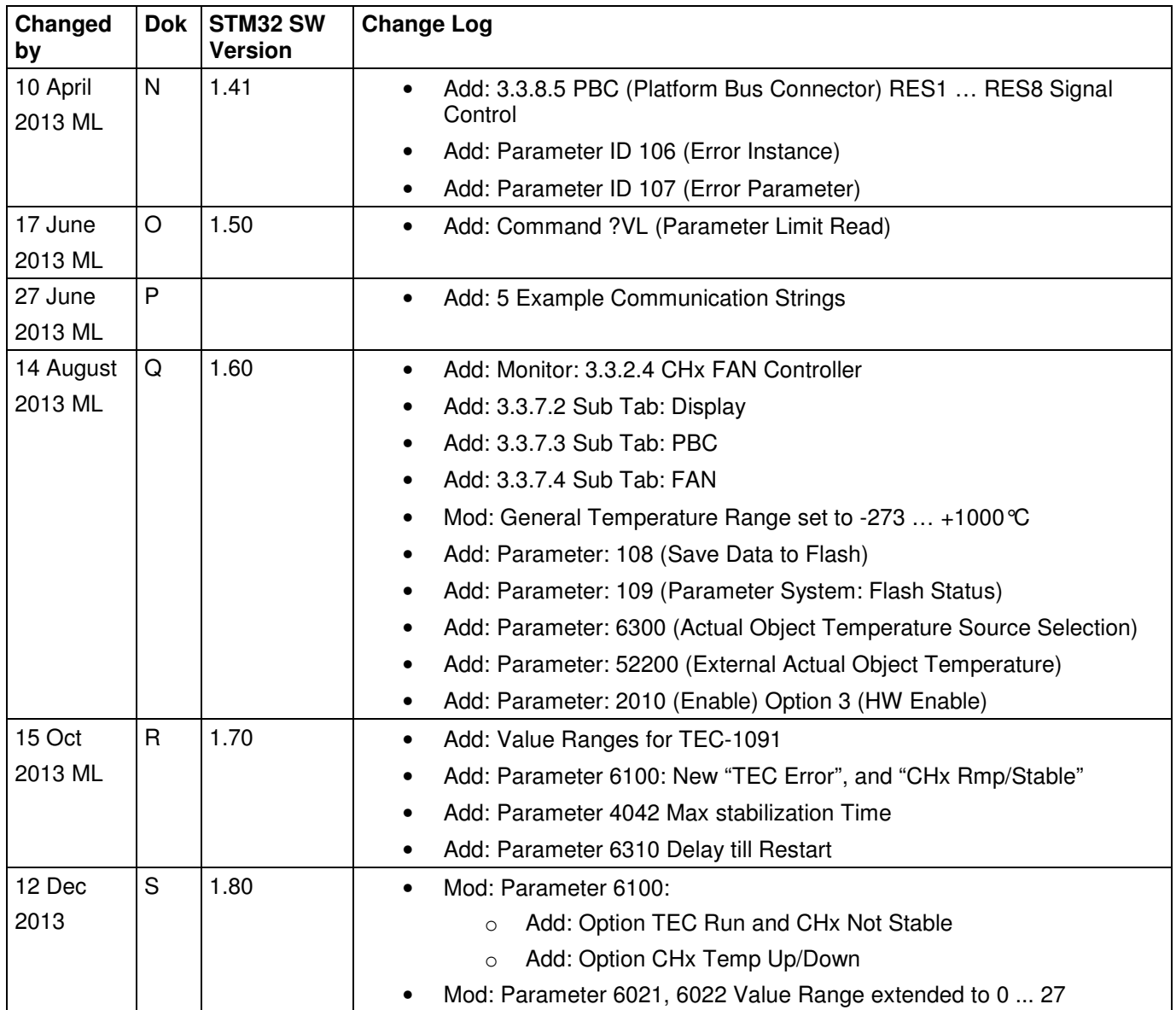